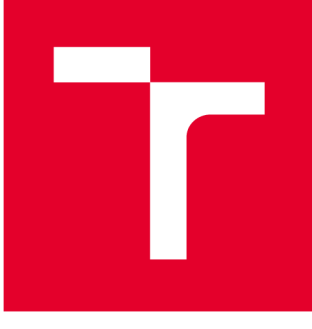

# **VYSOKÉ UČENÍ TECHNICKÉ V BRNĚ**

BRNO UNIVERSITY OF TECHNOLOGY

### FAKULTA STROJNÍHO INŽENÝRSTVÍ

**FACULTY OF MECHANICAL ENGINEERING** 

## ÚSTAV VÝROBNÍCH STROJŮ, SYSTÉMŮ A ROBOTIKY

**INSTITUTE OF PRODUCTION MACHINES, SYSTEMS AND ROBOTICS** 

## PŘÍSTUPOVÝ SYSTÉM S ALARMEM

**ACCESS SYSTEM WITH ALARM** 

**BAKALÁŘSKÁ PRÁCE BACHELOR'S THESIS** 

**AUTOR PRÁCE AUTHOR** 

Vít Vlašánek

**VEDOUCÍ PRÁCE SUPERVISOR** 

Ing. Tomáš Marada, Ph.D.

**BRNO 2020** 

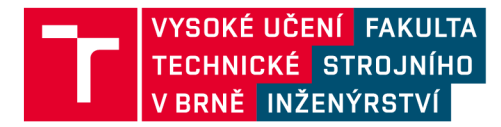

## **Zadání bakalářské práce**

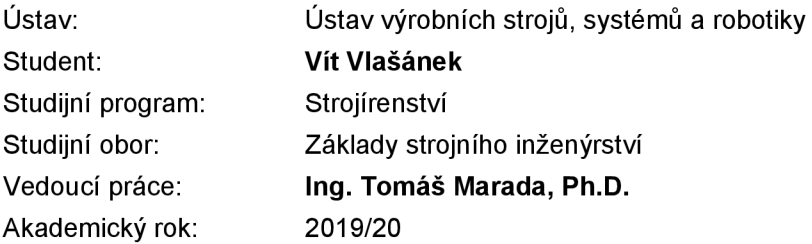

Ředitel ústavu Vám v souladu se zákonem č.111/1998 o vysokých školách a se Studijním a zkušebním řádem VUT v Brně určuje následující téma bakalářské práce:

#### **Přístupový systém s alarmem**

#### **Stručná charakteristika problematiky úkolu:**

Práce se bude zabývat návrhem a realizací přístupového systému s alarmem. Pro ověřování uživatelů bude použito RFID čtečky HID iClass R10 s protokolem Wiegand. Navržené řešení bude umožňovat správu uživatelů přes webové rozhraní.

#### **Cíle bakalářské práce:**

Seznámení se s dostupnými přístupovými systémy na internetu. Návrh přístupového systém s funkcí alarmu. Zdůvodnění návrhu. Praktická realizace přístupového systému s funkcí alarmu. Otestování vyrobeného prototypu a zhodnocení dosažených výsledků. Zpracování podrobné dokumentace. Vyhodnocení dosažených výsledků. Závěr a doporučení pro praxi.

#### **Seznam doporučené literatury:**

SELECKÝ, Matúš. Arduino: uživatelská příručka. Přeložil Martin HERODEK. Brno: Computer Press, 2016. ISBN 978-80-251-4840-2.

VODA, Zbyšek. Průvodce světem Arduina. Vydání druhé. Bučovice: Martin Stříž, 2017. ISBN 978-8- -87106-93-8.

HID® iCLASS® R10 Reader 6100 | HID Global . [online]. Copyright © 2019 HID Global Corporation [cit. 10.09.2019]. Dostupné z: <https://www.hidglobal.com/products/readers/iclass/r10>

Termín odevzdání bakalářské práce je stanoven časovým plánem akademického roku 2019/20

**V** Brně, dne

L. S.

doc. Ing. Petr Blecha, Ph.D. doc. Ing. Jaroslav Katolický, Ph.D. ředitel ústavu děkan fakulty

### **ABSTRAKT**

Tato bakalářská práce se zabývá návrhem přístupového systému s alarmem. Obsahuje rozbor aktuálně dostupných přístupových systémů na internetu. Dále je navržen a vyroben přístupový systém s funkcí alarmu při použití RFID čtečky HID iClass R10. Systém je řízen mikrokontrolerem ESP32. Program pro něj byl vytvořen pomocí vývojového prostředí Arduino IDE. K ověřování RFID tagů a evidenci o používání je systém, pomocí technologie Wi-Fi, připojen serveru, který k tomuto účelu obsahuje vytvořené SQL databáze. Je vytvořeno webové rozhraní, které umožňuje správu uživatelů a vyhledávání v evidenci o používání systému. K systému je zpracována dokumentace, pojednávající jak o instalaci a nastavení systému, tak o jeho používání.

### **ABSTRACT**

This bachelor thesis is about design of the access control system with alarm. It contains analysis of currently available access systems on the internet. Also, an access system with alarm function is designed and manufactured using the HID iClass RIO RFID reader. The system is controlled by the ESP32 microcontroller. Its program was created using the Arduino IDE development environment. To verify RFID tags and record usage, the system, using Wi-Fi technology, is connected to the server that contains the SQL database created for this purpose. A web interface is created that allows user management and search in the system usage register. Documentation is prepared for the system, dealing with both the installation and setup of the system and its use.

## **KLÍČOVÁ SLOVA**

RFID, přístupový systém, ESP32, identifikace, rozhraní Wiegand, mikrokontrolér, Arduino IDE, SQL, HID iClass R10, alarm

### **KEYWORDS**

RFID, access control system, ESP32, identification, Wiegand interface, microcontroller, Arduino IDE, SQL, HID iClass RIO, alarm

### **BIBLIOGRAFICKÁ CITACE**

VLAŠÁNEK, *Vít Přístupový systém s alarmem* [online]. Brno, 2020 [cit. 2020-06-23]. Dostupné z: https://www.vutbr.cz[/studenti/zav-prace/detail/124645.](https://www.vutbr.cz/studenti/zav-prace/detail/124645) Bakalářská práce. Vysoké učení technické v Brně, Fakulta strojního inženýrství, Ústav výrobních strojů, systémů a robotiky. Vedoucí práce Tomáš Marada.

## **PODĚKOVÁNÍ**

Děkuji vedoucímu své bakalářské práce Ing. Tomášovi Maradovi, Ph. D., za jeho vedení, cenné rady, čas věnovaný na konzultacích a pomoc při zapojování systému. Dále děkuji svým blízkým za jejich oporu během mého studia. Také bych chtěl poděkovat všem organizacím, které bezplatně poskytují software využitý v této práci, čímž značně přispívají k tvořivosti, vzdělávání a umožňují projekty podobné tomuto.

## **ČESTNÉ PROHLÁŠENÍ**

Prohlašuji, že tato práce je mým původním dílem, zpracoval jsem ji samostatně pod vedením Ing. Tomáše Marady, Ph.D., a s použitím literatury uvedené v seznamu.

V Brně dne 26.6.2020

Vít Vlašánek

### **OBSAH**

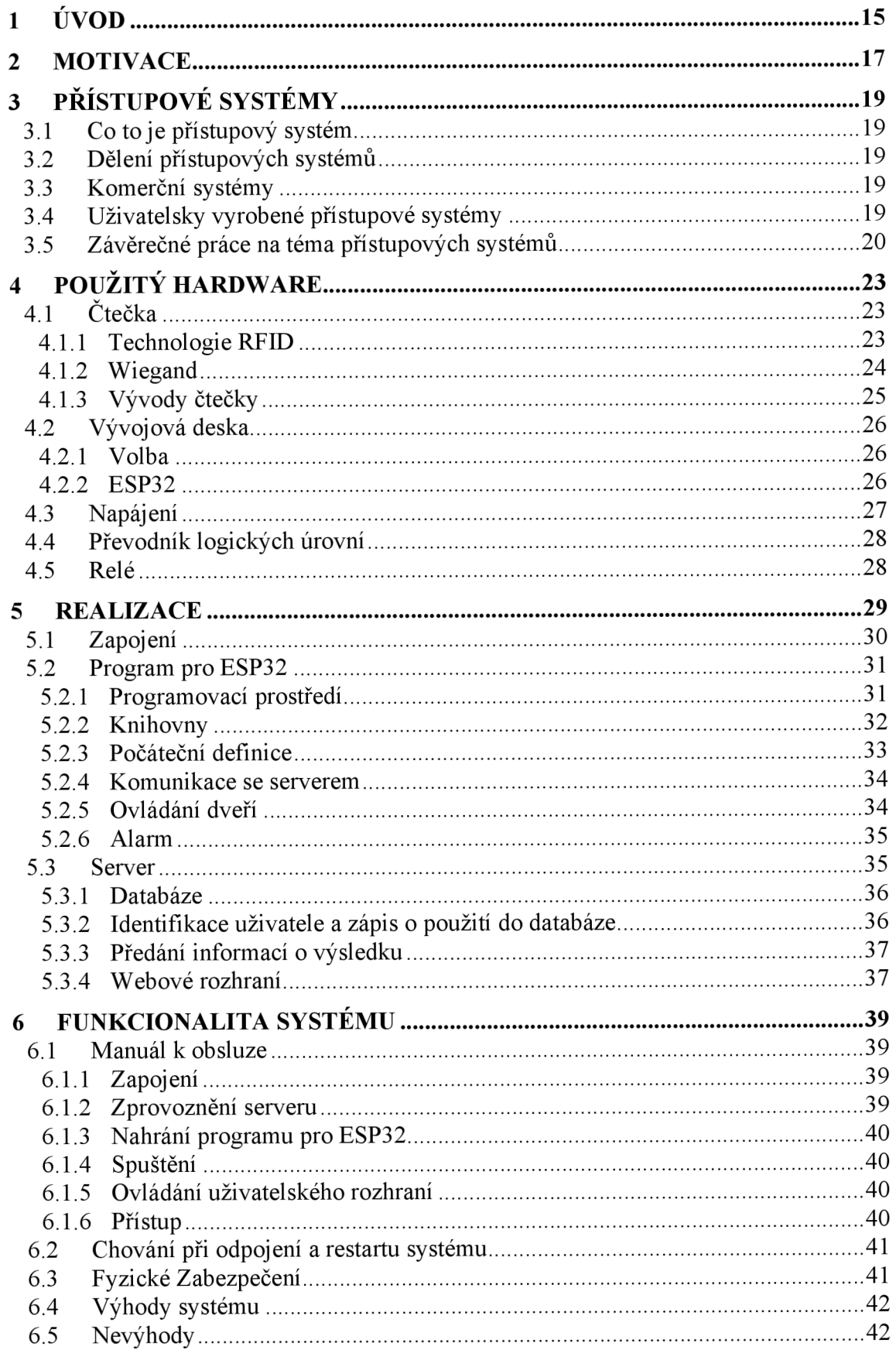

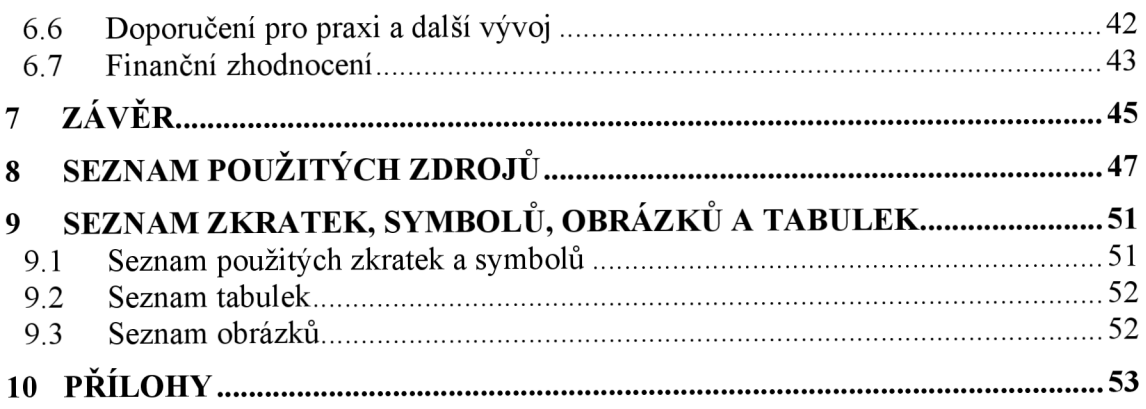

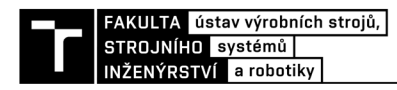

## **1 ÚVOD**

V dnešní době, kdy se nové technologie stále častěji dostávají do všech odvětví nezůstávají výjimkou ani dveře. Na místech, která byla dříve zabezpečená mechanickým zámkem můžeme častěji vidět dveře ovládané přístupovým systémem. Tato zařízení nabízejí oproti mechanickému řešení spoustu výhod. Často plní krom funkce udílení přístupu i například funkci evidenční a umí flexibilně spravovat oprávnění uživatel. Jejich použití je obvykle mnohem rychlejší a příjemnější než odemykání klasickým klíčem.

Předmětem bakalářské práce je návrh přístupového systému s alarmem, který pro ověřování uživatelů používá RFID čtečku HID iClass RIO s protokolem Wiegand. Zabývá se jak hardwarem přístupového systému, tak i jeho softwarem. Řeší funkcionalitu alarmu a popisuje, jak funguje server, který je důležitý pro správu a funkčnost systému.

Řídícím prvkem systému je mikrokontroler ESP32, ten je k modulu RFID čtečky propojen skrz konektor D-SUB typu DE-9. Také bylo vyřešeno napájení a přenos signálů o rozdílném napětí, se kterým pracují jednotlivé součástky. Byl vytvořen software pro mikrokontroler ESP. Dále byl navržen server, který provádí evidenční funkci systému a také zpracovává informace zaslané z ESP. K systému je také navrženo webové rozhraní pro správu uživatelů.

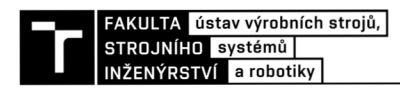

### **2 MOTIVACE**

K výběru této práce mě vedl zájem o naučení se nových dovedností, jako jsou programovací jazyky a funkce mikrokontrolerů. Na tato témata jsem se při mém bakalářském studiu na programu základy strojního inženýrství dozvěděl jen malé množství informací v porovnání s obory, na které byl kladen větší důraz. A proto se tato práce jevila vhodná obohacující volba.

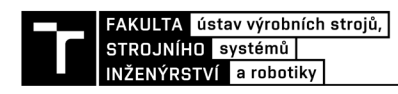

## **3 PRÍSTUPOVÉ SYSTÉMY**

#### **3.1 Co to je přístupový systém**

Přístupové systémy jsou elektronické systémy navrženy tak, aby flexibilně kontrolovaly a evidovaly vstupy, případně zabránily vstupu neoprávněným osobám. Výhodou takového automatizovaného systému je, že může fungovat nepřetržitě. Jsou schopny rozlišovat uživatele, kteří systém využívají a tím pádem mohou sledovat pohyb těchto osob v prostorách, ve kterých jsou instalovány. Tito uživatelé mají své přístupové údaje, kterými se identifikují buď použitím nějakého nosiče, který obsahuje jejich ID, jako je například přístupová karta, čip, mobilní telefon nebo alternativním způsobem jako třeba otiskem prstu či zadání kódu na číselné klávesnici. Další možností identifikace uživatele je zadání kódu pomocí klávesnice nebo dotykové obrazovky. Nejčastěji jsou používány na ve spojení s elektronickým ovládáním dveří. [1] [2]

#### **3.2 Dělení přístupových systémů**

Vzhledem k tomu, že existuje velké množství přístupových systému, můžeme je dělit podle různých kritérií. Například podle toho, jestli je systém autonomní, nebo využívá nějaké připojení k centrálnímu serveru, jaké funkce obsahují nebo jaké technologie využívají pro identifikaci uživatele. Popřípadě jestli využívají k identifikaci pouze jednu technologii, nebo jich kombinují více.

#### **3.3 Komerční systémy**

Existuje spousta firem, které se zabývají přístupovými systémy. Způsob jejich provedení je však mnohem komplexnější než u uživatelsky vyrobených systémů a o řešení jejich systémů většinou nelze najít takové množství informací, protože tyto společnosti je udržují v tajnosti jak z důvodu ochrany proti prolomení zabezpečení, tak z důvodu obchodního tajemství. Jednou z takových firem je například česká společnost Jablotron, ta vznikla v roce 1990 a krom přístupových a zabezpečovacích systémů nabízí také další řešení pro chytrou domácnost. Ze zahraničních firem můžeme zmínit například americkou firmu HID Global, patřící pod švédskou společnost Assa Abloy, která se zabývá přístupovými systémy a jejíž čtečka je použita v této práci.

#### **3.4 Uživatelsky vyrobené přístupové systémy**

Na internetu lze najít spoustu návodů pro vytvoření vlastního, cenově dostupného přístupového systému z běžně prodávaných součástek. Tyto systémy nejčastěji fungují na vývojových deskách Arduino a většinou využívají modul RFID čtečky s řídícím čipem Mifare RC552 pracující na frekvenci 13,56 MHz. Nejčastěji se jedná o systémy, které nekomunikují s žádným externím zařízením jako třeba serverem a k zapisování a mazání nových tagů využívají master tag. Tedy tag, kterému je přiřazena funkce administrátora.

Na oficiálních stránkach Arduino lze najít sekci *Project hub.* Ta obsahuje databázi uživatelsky vytvořených projektů na platformě Arduino. Na tomto webu můžeme například pomocí klíčových slov vyhledat mnoho řešení přístupového systému. Jedním z nej oblíbenějších projektů na téma přístupových systému na tomto webu je přístupový systém využívající RFID čtečky od uživatele Artiro Mukherjee. (obr. 1) Ten využívá desku Arduino UNO a RFID čtečku s čipem Mifare RC552. Program pro tento systém je napsán v rozhraní Arduino IDE a je velice jednoduchý. Nové tágy lze v tomto systému přidat pouze přímo v samotném programu. [3] [4]

Dalším takovým přístupovým systémem je například projekt využívající ESP32 a RFID čtečky na webu Instructables od společnosti Autodesk. Tento systém vytvořil uživatel Fernando Koyanagi. Program pro ESP32 je také napsán pomocí rozhraní Arduino IDE. Mohlo by se tak zdát, že zmíněné řešení je podobné s touto prací. Tento projekt se však zabývá i zapisováním informací do tagu a využívá však čtečky s čipem Mifare RC552, takže kód programu je velice odlišný. Na stránce můžeme najít i instruktážní video, které je bohužel v portugalštině. [5]

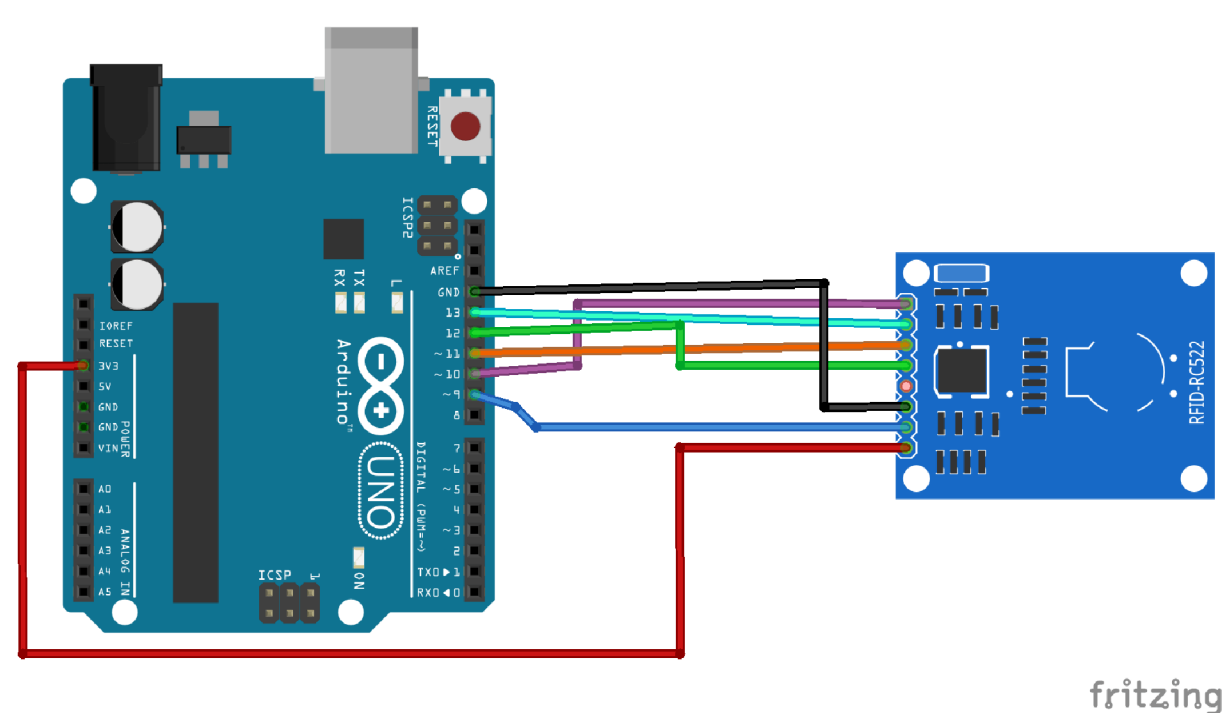

Obr. 1) Zapojení systému využívající Arduino UNO v programu Fritzing [4]

#### **3.5 Závěrečné práce na téma přístupových systémů**

Téma přístupových systémů už bylo mnohokrát řešeno v rámci závěrečných prací na mnohých univerzitách včetně VUT Brno. Charakter těchto prací se často liší například podle oboru autora. Vzhledem k tomu, že tyto práce obsahují detailní dokumentaci a popis řešení, lze použít jejich prvky jako inspiraci i při řešení této bakalářské práce

Jedna z těchto prací na téma přístupových systému na bázi RFID na fakultě strojního inženýrství VUT Brno byla vytvořena pod stejným vedoucím jako tato práce v roce 2014.

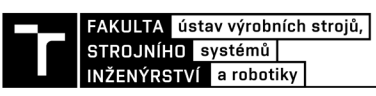

Autorem práce je Adam Buchal a k ověřování RFID tagů je využito stejné čtečky, tedy HID iClass R10. Systém však na rozdíl od řešení v této práci využívá mikroprocesor ATmega8 a k přidávání a odebírání nových uživatel je využito master tagu. Toto řešení tak není připojeno k síti. [6]

Další práce na toto téma je bakalářská práce od Jaroslava Hájka z fakulty elektrotechniky a komunikačních technologií VUT Brno z roku 2017. Zde navržený systém je založen na vývojových platformách Arduino a Raspberry PI. Ty vzájemně komunikují skrz Wi-Fi. Program pro desku Arduino je vytvořen díky rozhraní Arduino IDE. K autentizaci je zde použito NFC čipů v mobilních telefonech. Součástí práce je zde také návrh ovládací aplikace. [7]

Závěrečná práce od studenta fakulty elektrotechniky a informatiky VSB v Ostravě, Lukáše Kleina, se také zabývá přístupovým systémem. Tato práce je z roku 2019 a přestože využívá mikrokontroleru ESP32 stejně jako tato práce, tak je provedení odlišné. K vytvoření programu autor využil framework ESP-IDF. K ověřování RFID tagů je zde využita čtečka RMD6300 a krom RFID je systém navržen také pro ověřovaní pomocí technologie NFC. Tento přístupový systém také ověřuje uživatele pomocí databáze na serveru a byl napojen na již existující RFID server. Tato práce je řešena spíše z hlediska informačních technologií. [8]

Diplomová práce od studenta informačních technologií na ČVUT v Praze Jana Vojíře z roku 2017 také využívá technologii RFID. Hlavním stavebním prvkem v této práci je pak mikroprocesor NXP LPC1100. Ke komunikaci je využito sběrnice CAN. Pro tento systém je vytvořeno uživatelské rozhraní, které lze ovládat pomocí počítače nebo mobilního telefonu. [9]

Na těchto příkladech je vidět, že mezi řešeními od jiných autorů lze najít určité průniky. Ačkoliv se může zdát, že toto téma je stále stejné, tak každý z nich však nakonec použil vlastní řešení. Což vzhledem k specifickému charakteru zadávání prací bylo nutné. Nová řešení také vznikají díky neustále vznikajícím novým technologiím. Například čip ESP32 použitý v této práci byl uveden teprve před třemi lety. To znamená, že žádný starší systém nemohl tento mikrokontroler využívat.

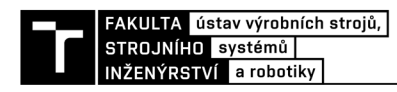

### **4 POUŽITÝ HARDWARE**

Při návrhu tohoto systému bylo zadáno, že se o čtení informací z tágu bude starat čtečka HID iClass R10. Volba dalšího hardwaru nebyla určena, a tak je třeba vybrat vhodné komponenty, které budou plnit svůj účel.

#### **4.1 Čtečka**

HID iClass RIO je RFID přístupová čtečka pracující na frekvenci 13,56 MHz, zvládne tedy spolupracovat s většinou karet na trhu, které mají tuto vysokou frekvenci a je také kompatibilní s kartami používanými na FSI VUT v Brně. Dokáže bezkontaktně číst z maximální vzdálenosti až 2,0" nebo 3,5" to je 5,1 cm nebo 8,9 cm podle typu karty. K přenosu dat z karet využívá čtečka protokol Wiegand. Může fungovat za teplot od - 40 °C do 60 °C a díky stupni krytí IP55 IEC529 odpovídající ČSN EN 60529 je odolná proti vodě a vlivům počasí, může být tedy instalována i ve venkovním a vlhkém prostředí. Její rozměry jsou 4,8 cm  $\times$  10,3 cm  $\times$  2,3 cm. Vyžaduje napájení stejnosměrným napětím 5-16 V a její maximální spotřeba elektrického proudu je 116 mA. Dále čtečka obsahuje světelnou a zvukovou signalizaci a detekci manipulace. [10] [11] [12]

#### **4.1.1 Technologie RFID**

Technologie RFID využívá rádiových vln ke čtení tagů a identifikaci objektů či osob, na kterých jsou připevněny. Jedná se o technologii, která nevyžaduje přímou viditelnost identifikovaného objektu a lze s její pomocí identifikovat více objektu najednou i na větší vzdálenost. [13]

Obr. 2) Čtečka HID iClass RIO [10]

Historie této technologie sahá až do doby druhé světové války, kdy bylo poprvé použito rádiových vln k lokalizaci letadel a vznikl tak první radar. Tyto systémy však uměly pouze lokalizovat a nedovedly identifikovat, jestli se jedná o přátelský nebo nepřátelský letoun. To vyřešil britský systém IFF, kdy se na každé letadlo RAF instaloval rádiový vysílač, který po zachycení signálu ze základny odpovídal vysláním svého signálu a tím ho bylo možno identifikovat. Tato technologie byla v průběhu let vylepšována a později použita i v dalších oblastech. Dnes se s touto technologií můžeme setkat v mnohých odvětvích jako například v logistice, ve výrobě, zdravotnictví a v maloobchodu. A nejčastěji se s ní setkáme ve funkci identifikace zboží. [13]

RFID systémy mají dvě částí tágy a čtečku. Tágy se skládají ze dvou částí, mikročipu, který ukládá a zpracovává informace a antény, která přijímá a vysílá rádiový signál. Každý tag má specifické sériové číslo, pomocí kterého můžeme identifikovat specifický objekt. Existují dva základní druhy RFID tagů: pasivní a aktivní. Pasivní tágy nemají vlastní zdroj energie a využívají energii rádiových vln vysílaných čtečkou na vyslání informací zakódovaných ve svém čipu zpět. Aktivní tágy jsou zpravidla napájeny malou baterií, která slouží jako zdroj energie pro vyslání informací z čipu do čtečky. Jsou dražší na pořízení než tágy pasivní, ale jejich hlavní výhodou je mnohem větší dosah, díky čemuž můžeme identifikovat objekt z mnohem větší vzdálenosti než při použití pasivního tagu. RFID tagy můžeme také dělit podle jiných standardů jako frekvence, které se používají v různých oblastech světa, podle třídy, které určují schopnosti tágu od třídy 0 - pouhého čtení až po třídu 5 kdy tag umí komunikovat i s dalšími tágy, a nakonec podle EPC paměti, tedy obsahu informací na tágu. [14]

Čtečky obsahují vysílač radiových vln, který neustále vysílá signál o určité frekvenci. Pokud se tag dostane do dostatečné blízkosti, tak se nabije se a vyšle zpět informace, které má uložené na mikročipu. Ctečka tyto informace příjme na přijímači rádiových vln a zpracuje data v podobě logických úrovní 1 a 0. [13]

#### **4.1.2 Wiegand**

Protokol Wiegand, pojmenován podle svého objevitele Johna R. Wieganda, který v osmdesátých letech minulého století objevil, že vodiče ze slitiny kobaltu, železa a vanadu změní polaritu při vlivu magnetického pole. Toho objevu bylo využito v kartách pro přístupové systémy.

Rozhraní Wiegand obsahuje tři vodiče. Jeden je uzemnění (GND) a další dva, nejčastěji značené jako DATAO a DATA1 slouží pro přenos dat. Tyto dva vodiče jsou v klidovém stavu pod stálým napětím, které je na obou vodičích stejné a je nejčastěji +5 V. Poslání logické nuly nebojedničky spočívá v krátkém odpojení napětí z příslušného vodiče, zatímco na druhém stále zůstává plné napětí. Toto odpojení trvá 50 us a mezera mezi nimi 1-2 ms. Jeden takový impuls je jeden bit, nejčastější je 26bitový formát, značený jako Wiegand 26, ale používají se i jiné, například 30,32 nebo 34bitový formát. To znamená, že při jednom přenosu, tedy jednom použití přístupové karty, vznikne 26 těchto krátkých odpojení, pokud budeme využívat Wiegand 26. [15] [16] [17]

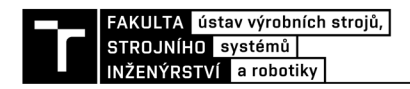

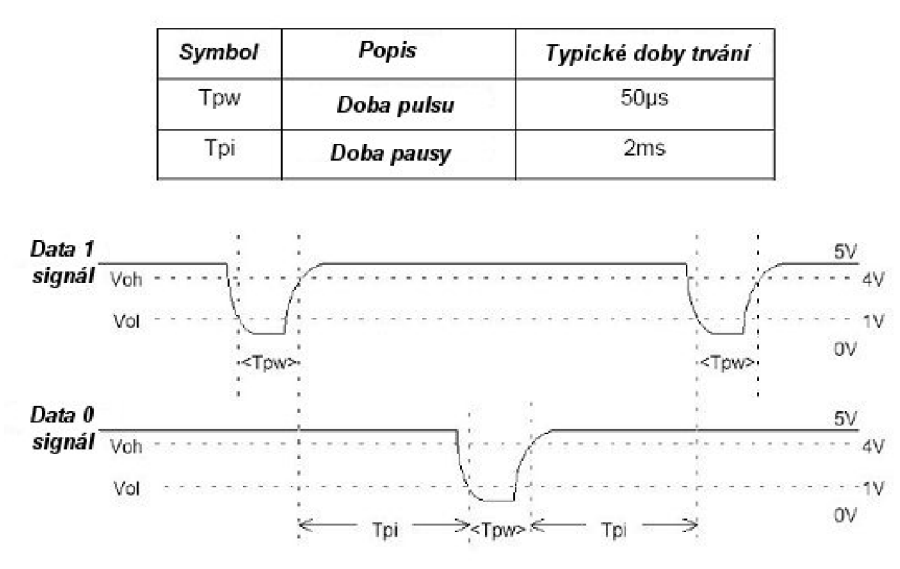

Obr. 3) Datový vzorek protokolu Wiegand [18]

#### **4.1.3 Vývody čtečky**

Ctečka obsahuje vývod s devíti kabely, kde každý kabel plní jinou funkci. Tyto kabely jsou připájeny na vidlice konektor D-Sub s devíti piny značeného jako DE-9 M (samec) (Obr.4). Z důvodu jednoduchého odpojení a připojení.

| Konektor    | Funkce                                 | Barva kabelu |
|-------------|----------------------------------------|--------------|
| 1           | Beeper – pípání čtečky                 | žlutá        |
| $\mathbf 2$ | Grn Led – zelená dioda na čtečce       | oranžová     |
| 3           | $GND - p\check{r}ipojeno$ na zem (0 V) | černá        |
| 4           | $+VDC$ – napájení (+5 V)               | červená      |
| 5           | Red Led – červená dioda na čtečce      | hnědá        |
| 6           | Hold – zamknutí čtečky                 | modrá        |
| 7           | Tamper – detekce manipulace            | fialová      |
| 8           | $DATA1 - přenos dat(1)$                | bílá         |
| 9           | $DATA0 - přenos dat (0)$               | zelená       |

Tab 1) Vývody čtečky ke konektoru D-SUB

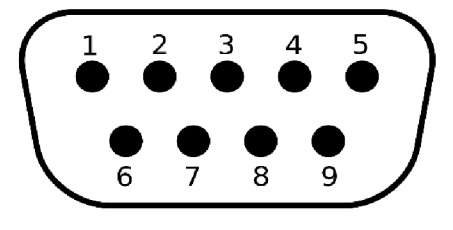

Obr. 4) Číslování pinů vidlice konektoru D-SUB DE-9 [19]

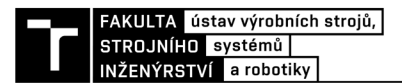

#### **4.2 Vývojová deska**

Je třeba zvolit, jakým mikrokontrolerem bude systém řízen. Často se však v takovýchto projektech nevyužívá čipu samotného, ale nějakého z už předem vyrobených kitů, které krom čipu obsahují také obvody potřebné pro ovládání, regulaci napájení a připojení dalšího HW Některé verze desek mohou mít i předem nainstalované periferie jako třeba kameru, displej nebo jiné.

#### **4.2.1 Volba**

Velice oblíbenou volbou jsou desky Arduino, hlavně kvůli přístupnosti pro začátečníky. Tyto desky nejčastěji využívají mikrokontrolery ATmega od firmy Atmel. Bohužel tyto desky v levnějších variantách nepodporují Wi-Fi a někdy ani nemají ethernetový port. Bylo by tedy třeba investovat do dražší verze nebo použít externí Wi-Fi modul. Ceny desky Arduino UNO Wi-Fi se na českém trhu pohybují většinou nad hranicí 1000 Kč. Další volbou jsou desky s čipy ESP od společnosti Espressif. Ty mají více funkcí než desky Arduino, všechny mají podporu Wi-Fi a jsou relativně levné na pořízení. Ceny desek s nejnovější verzí mikrokontroleru s označením ESP32 jsou v českých obchodech nejčastěji v rozmezí 200-300 Kč.

#### **4.2.2 ESP32**

Přístupový systém běží na vývojové desce obsahující čip ESP32 (obr.5) od čínské firmy Espressif Systems CO. sídlící v Šanghaji. Ten je nástupcem staršího ESP8266. Narozdíl od předchozí verze obsahuje například mnohem výkonnější 32bitový dvoujádrový mikroprocesor Tensillica Xtensa LX6 s běžným taktem 160 MHz nastavitelným až na 240 MHz, větší SRAM paměť s kapacitou 512 kB, rychlejší Wi-Fi podporující standarty 802.11 b/g/n na frekvenci 2,4 GHz počet GIPO (general-purpose input/output), tedy multifunkčních vstupů/výstupů byl také zvýšen. Byla také přidána podpora Bluetooth 4.2 nebo Bluetooth Low Energy (BLE), piny citlivé na dotek a teplotní senzor a další funkce (Obr. 6). Zvlášť díky jeho nízké spotřebě, relativně nízké ceně a vlastnostem se jedná o vhodný mikrokontroler pro projekty v oblasti automatizace a IoT, jako je tento, u kterých je potřeba bezdrátové připojení skrz Wi-Fi nebo Bluetooth. [20] [21] [22]

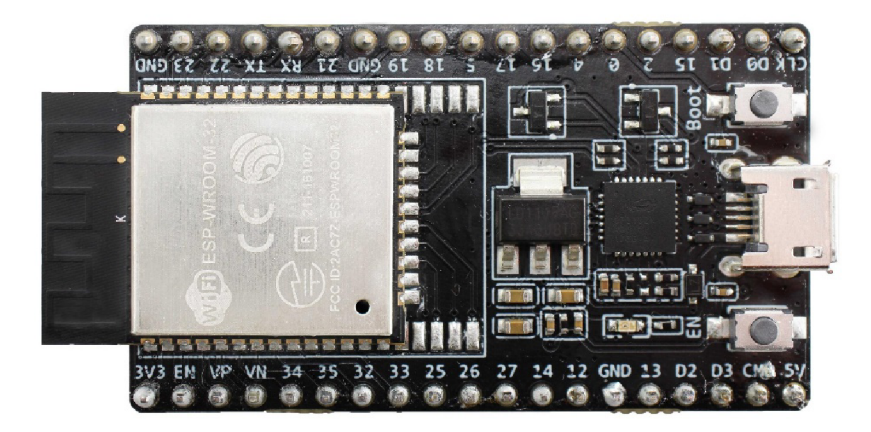

Obr. 5)Vývojový kit ESP32 DevKitC [21]

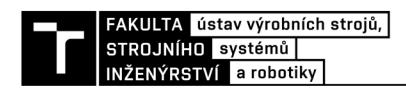

Tyto desky se typicky připojují pomocí konektoru USB do počítače, na kterém můžeme vytvořit samotný program. Dále zde máme piny Samotný čip obsahuje 48 těchto pinů, ale ne ke všem z nich máme na kitu přístup, protože některé jsou využity pro funkce desky samotné (například integrovaná LED dioda) nebo nejsou využity z důvodu velikosti. Deska, která je využita v této práci má 38 pinů.

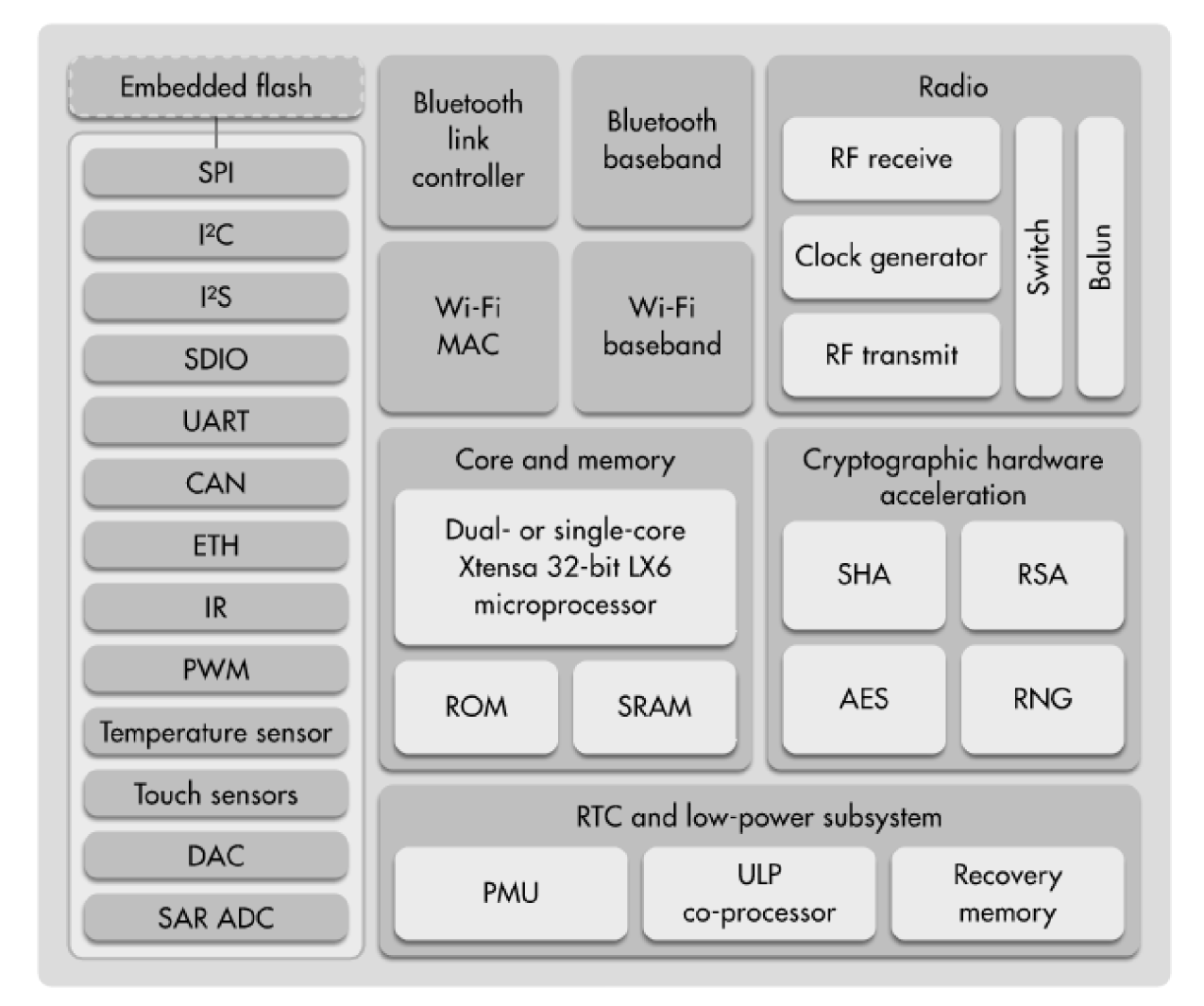

Obr. 6)Diagram popisující funkce čipu ESP32 [22]

#### **4.3 Napájení**

K napájení čtečky bylo v tomto projektu využito síťového napájecí adaptéru, který produkuje stejnosměrné výstupní napětí 9 V. Ale protože čtečka vyžaduje stejnosměrné napětím 5-16 V a ESP32 může být napájeno 5 V bylo toto napětí sníženo. Toto je docíleno pomocí desky stabilizátoru s označením YP-8, který má vstupní napětí 6–12 V a výstupní napětí 5 V. Díky čemuž můžeme k napájení alternativně využít jiného zdroje než síťového adaptéru, který má napětí v rozsahu vstupního napětí stabilizátoru, například baterie.

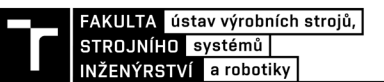

#### **4.4 Převodník logických úrovní**

Komunikace mezi přístupovou čtečkou a mikrokontrolerem probíhá pomocí kabelů propojených skrz konektor D-SUB. Připájené vývody čtečky k němu jsou popsány v kapitole 3.1.3. Protikus k tomuto konektoru je připájen ke kabelům vedoucím do čtečky skrz obousměrný převodník napěťových úrovní, který bezpečně převede 5 V signály na 3,3 V napájení a 3,3 V na 5 V. Ten je v obvodu kvůli tomu, že čtečka pracuje s napětím 5 V a ESP32 s napětím 3,3 V.

Převodník má dvě strany, low pro nižší napětí a high pro vyšší napětí, a na každé z nich obsahuje 6 pinů. Jeden napájecí, jeden uzemňovací a další čtyři funkční, které mění napětí na vyšší nebo na nižší dle směru. Funguje tak, že na konektory LV (nižší napětí) a HV (vyšší napětí) jsou přivedena příslušná referenční napětí 5 V a 3,3 V. Díky nim pak může převodník obousměrně převádět napěťové úrovně mezi piny LV1 až LV4 a HV1 až HV4. Dále jsou na obou stranách piny pro uzemnění (GND) ty však neplní žádnou funkci a jde jen o průchozí propojení. Obr. 7 a)

#### **4.5 Relé**

Z důvodu spínání větších zátěží, které by ESP32 nezvládlo napájet, je k systému pro ovládání dveřního zámku nebo dveří připojeno spínací relé. Modul relé použitý v tomto systému zvládne spínat různá zařízení s proudovým odběrem až 10 A při střídavém napětí až 250 V nebo stejnosměrném napětím 30 V. Na vstupu vyžaduje připojení zemnícího kabelu, napájecího kabelu s napětím 5 V a kabel skrz který se relé ovládá. Díky němu budeme schopni i malým 3,3 V výstupním napětím z GPIO desky, ovládat silnější obvod. Jeho implementace funguje tak, že se jeho výstup přivede na kontakty elektronického zámku nebo ovládání dveří. Výstup obsahuje tři svorky na kabely, kdy svorka uprostřed je ve vypnutém stavu propojena se svorkou na jedné straně. Pokud se relé sepne. Bude střední svorka propojena se svorkou na druhé straně. Jako první je proto třeba zvolit svorku uprostřed a druhou zvolit podle toho, jestli má, relé při přivedení signálu spínat nebo vypínat obvod. Obr 7 b)

Obr. 7) a) Převodník logických úrovní [23] b) Relé modul [24]

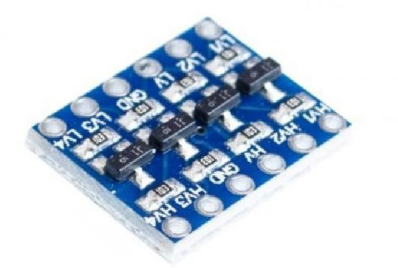

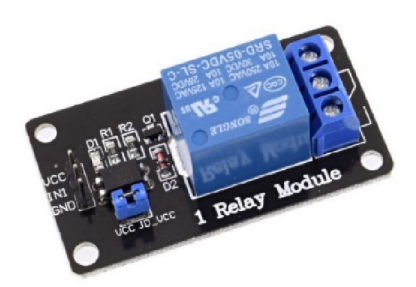

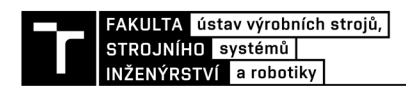

### **5 REALIZACE**

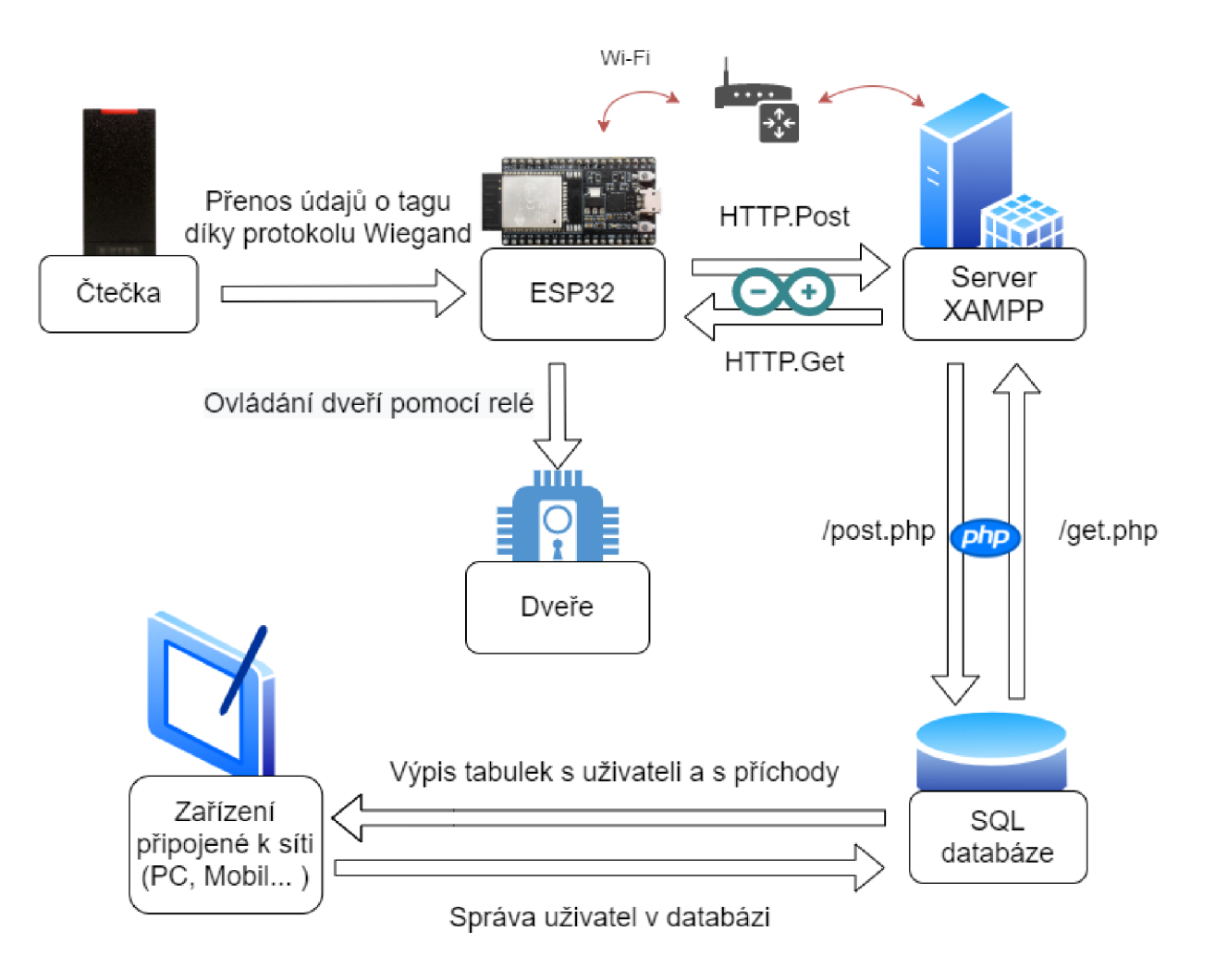

Obr. 8) Diagram komunikace prvků přístupového systému

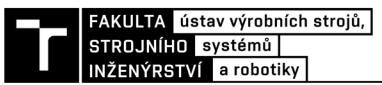

#### **5.1 Zapojení**

Navržený modul základny přístupového sytému obsahuje vývod pro čtečku, ta se připojuje pomocí konektoru D-SUB (kapitola 4.1.3), vstup pro napájení pomocí sériového konektoru 5,5/2,1 a relé, které je třeba připojit k elektronickému zámku dveří, (kapitola 4.5). Na místě senzoru otevření dveří bylo při návrhu použito tlačítko.

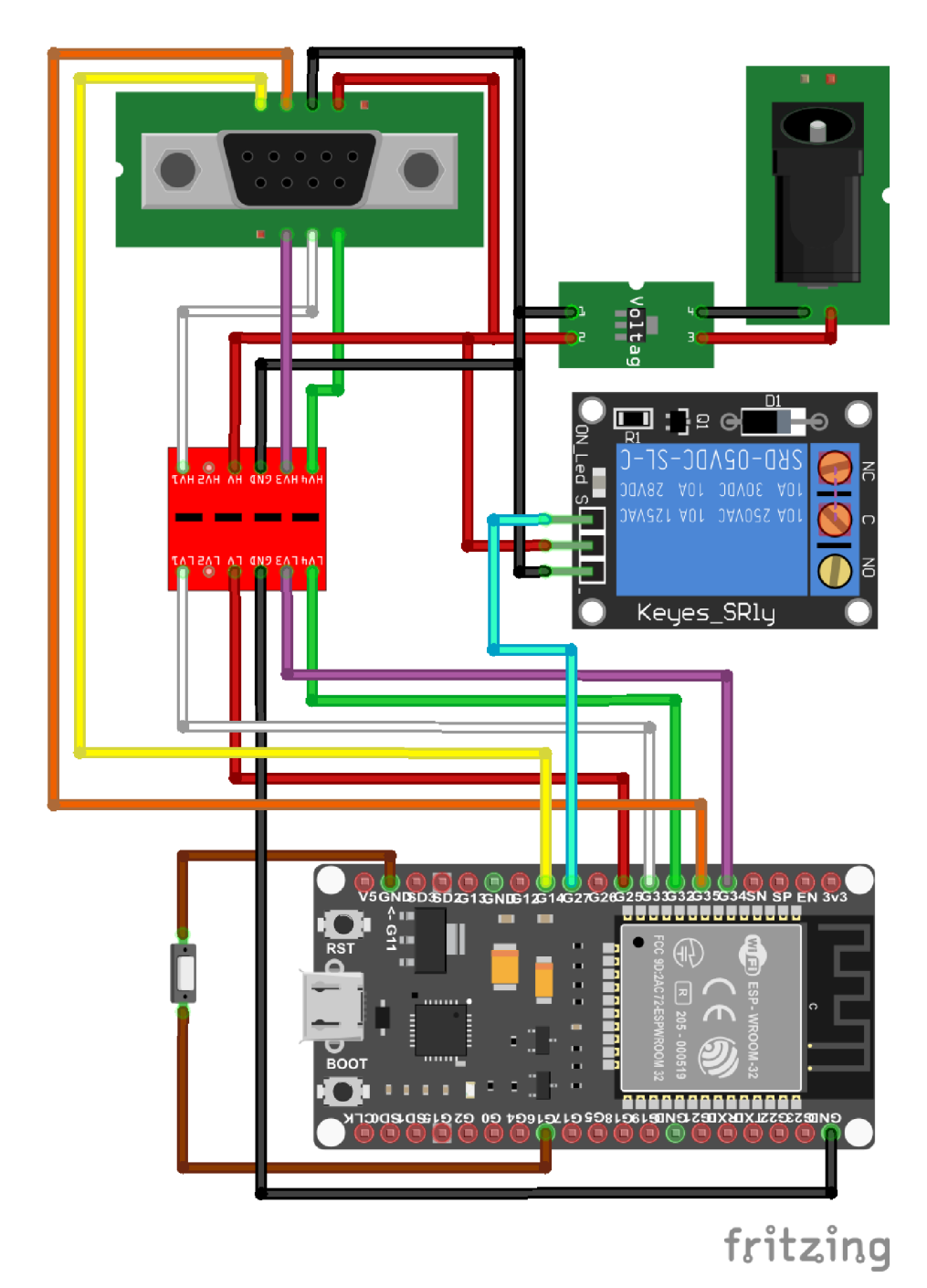

Obr. 9) Návrh zapojení přístupového systému v programu Fritzing

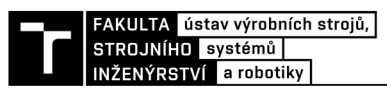

#### **5.2 Program pro ESP32**

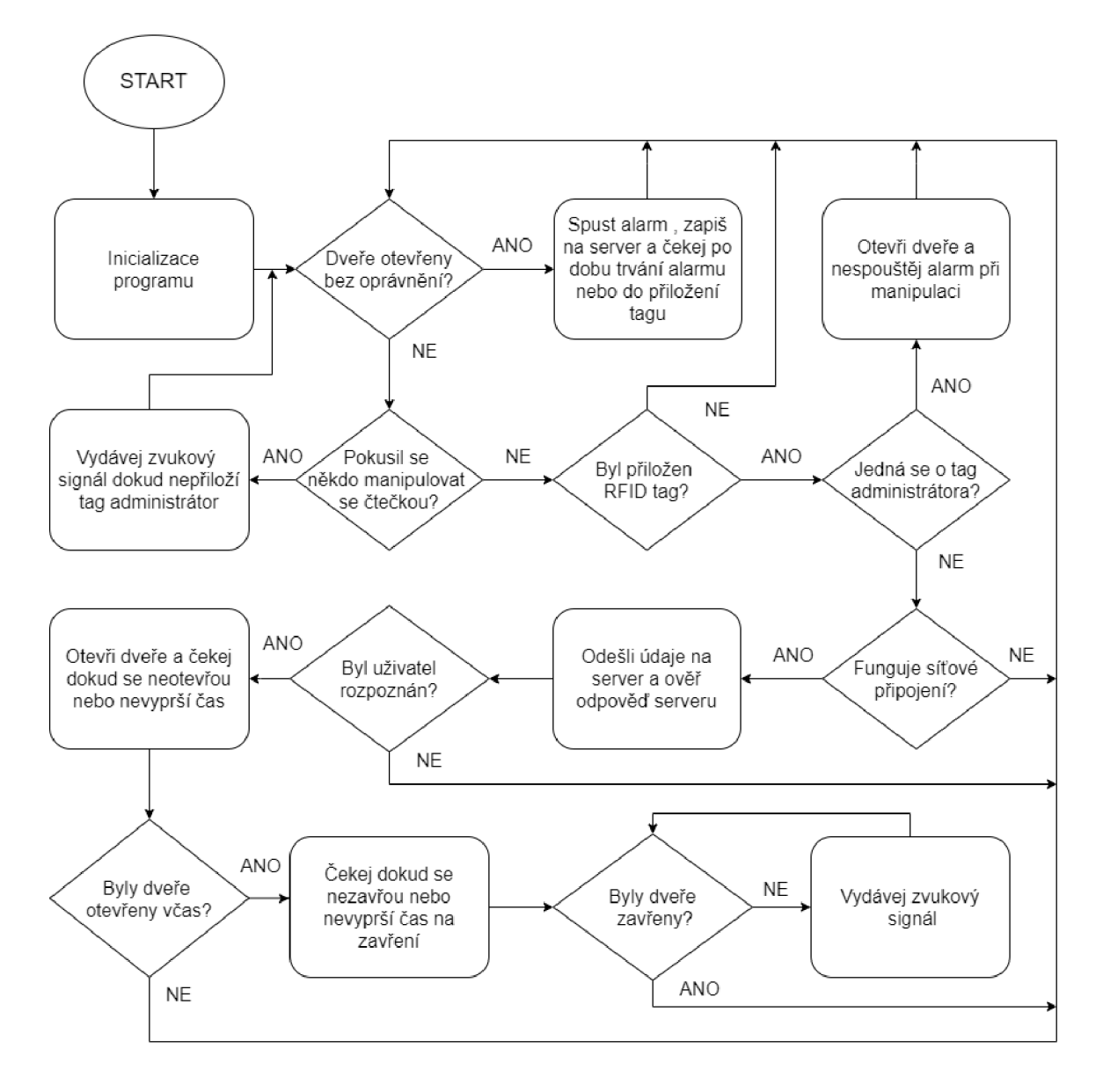

Obr. 10) Blokové schéma diagramu pro ESP32

#### **5.2.1 Programovací prostředí**

Způsobů, jak vytvořit program pro ESP32 existuje mnoho. Nejčastější volbou je ESP-IDF (IoT Development Framework) od společnosti Espressif, která ESP32 vyrábí. Další možností je prostředí Arduino IDE (Integrated Development Enviorment). Ke tvorbě programu lze také využít například Mycropython, JavaScript nebo jiné.

Zde je zvoleno prostředí Arduino IDE, to poskytuje stejně jako ESP-IDF dostatečné funkcionality pro tento projekt. Avšak je jednodušší a z důvodu jeho rozšíření a obliby u veřejnosti, je pro něj připravené množství knihoven, které lze využít při psaní programu. Také nabízí podporu pro další desky, to by po drobných úpravách kódu v případě potřeby umožnilo nahrazení ESP32 jiným čipem. [22]

Vývoj Arduina se datuje až do roku 2003. Jeho vývoj probíhal převážně v italském městě Ivera na tamním Institutu pro interaktivní design. V roce 2005 byla vytvořena první deska nesoucí název Arduino. Cílem projektu bylo vytvořit cenově dostupnou desku vhodnou pro vyučovací účely a k ní bylo také vytvořeno prostředí založené na PDE (Processing development enviorment) pojmenováno jako Arduino IDE. To je multiplatformní open-source vývojové prostředí od společnosti Arduino, které je volně ke stažení na jejich webových stránkách. Lze jej používat jak na operačním systému Windows, tak i na Mac OS X a Linux. Využívá programovacích jazyků C a C++. Je určené pro jednoduché psaní kódů a nahráni na vývojové desky Arduino a Genuino. Díky rozšířením, která lze stáhnout, však může podporovat i desky jiných výrobců. Obsahuje také sériový monitor, na kterém můžeme sledovat co se právě děje, nebo ho použít na debugging či jako UART. [25] [26] [27] [28]

```
© COM3 • X 
|| Pošli izvedenta iz predstava iz predstava iz predstava iz predstava iz predstava iz predstava iz predstava i
Připojováni k WiFi. . . 
WiFi připojena, IP: 192_168_1_243 
Systém připraven 
Wiegand... 
Typ = 32 
Binární = :• :• :• :• 110001001001001000100110100000100
Decimální = 1É48905476 
Odesilání informace o tagu...
Server post: api key=44ff5É£rfid=lÉ4890547É£door=IESI
íilIP odpověď: 200 
Získá, váni iii f crr.&ci c přístupu. . . 
HIIP odpověď: 200 
Ověřuji přístup... 
Přístup: Povolen
Dveře: 
Cekání na vstup. .. Cekání na vstup. .. Cekání na vstup. .. Cekání na vstup.. . Cekání na vstup... 
Dveře otevřeny 
Vstupování... Vstupování... Vstupování... 
Dveře zavřeny 
\langle> 
|^| Automatická scrollování Q Zobrazit časové razítko Nová řádka (NL) v 115200 baudů vVymazat vystup
```
Obr. 11) Sériový monitor v prostředí Arduino IDE

#### **5.2.2 Knihovny**

Prostředí Arduino IDE může být rozšířeno pomocí knihoven. Mnohé knihovny jsou v prostředí už přeinstalovány a další lze stáhnout buď přímo pomocí vyhledávače knihoven, který je obsažen v prostředí. Nebo mohou být přidány manuálně do adresáře s knihovnami. Tyto knihovny nabízí rozšířenou funkcionalitu. V programu pro tento přístupový systém jsou využity následující knihovny:

- 1) WiFi, zajišťující bezdrátové připojení k síti pomoci Wi-Fi
- 2) HTTPClient, zajišťující komunikaci se serverem
- 3) Wiegand, pomocí které lze zpracovávat signály protokolu Wiegand.

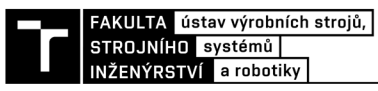

#### **5.2.3 Počáteční definice**

Na začátku programu jsou definovány všechny údaje, které může být třeba změnit. Díky tomu není nutné při úpravě programu hledat ve zbytku kódu informaci, kterou chceme nahradit. Jsou zde definovány údaje pro bezdrátové připojení k síti pomocí Wi-Fi, hypertextový odkaz na server, ke kterému se potřebujeme připojit, čísla GPIO, ke kterým jsou připojeny příslušné součástky, časy nastavení alarmu, heslo pro komunikaci se serverem, údaje o tágu administrátora a poloha nebo název dveří, které tímto systémem ovládáme.

Výpis 1) Ukázka počátečních definicí programu pro ESP32

```
1 //Volání příslušných knihoven
 2 #include <WiFi.h>
 3 #include <HTTPClient.h>
 4 #include <Wiegand.h>
 5 WIEGAND wg; 
 6
    HTTPClient http;
 7 
 8 //definice pinů DATAO a DATA1 pro wiegand
 9 const int PIN DO = 32;
10const int PIN DI = 33;
11 const int beeper = 14;
12 const int led qr = 12;
13 const int lvlchanger power = 25;14 const int relay = 27;
15 const int door = 16;
16 const int tamper = 34;17 
18 //nastavení času v sekundách
19 const int waiting time = 10;20
    const int open time = 5;21 const int alarm time = 30;22
    const int admin time = 120;
23 
24 //definice dalších informací
25 String server pwd = "44ff56";
26 String doorLocation = "TEST";
27 String adminTag = "914304225";
28 
29 //proměnné síťového připojení
30
    const char* ssid = "zde napište své SSID";
31 const char* password = "zde napište své heslo";
32
    String serverName = "zde napište http adresu serveru";
    String serverPost = serverName + "post.php";
33
34 String serverGet = serverName + "get.php?door=" +
    doorLocation ;
```
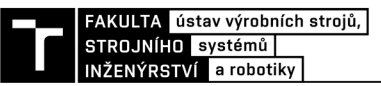

#### **5.2.4 Komunikace se serverem**

Díky konektivitě Wi-Fi na ESP32 můžeme být připojeni k síti, to nám dovoluje odesílat a přijímat informace ze serveru, ke kterému má ESP32 připojení. Tento proces probíhá za pomoci knihovny HTTPclient, která díky příkazu [http.POST o](http://http.POST)dešle a díky [http.GET](http://http.GET) přečte data ze serveru, který je zpracuje a určí, zda je použitý tag evidovaný a má povolený přístup.

#### Výpis 2) Ukázka použití funkce [http.POST](http://http.POST)

```
154 //připojení k adrese serveru
serverPost);
"Content-Type", "application/x-www-form-
      urlencoded");
157 Serial.println("\nOdesilání informace o tagu... ");
158 
159 / /http.POST 
160 String httpRequestData = "api key=" + apiKeyValue + "&rfid=
      " + String (wg.getCode()) + "\overline{a}door=" +doorLocation+ "";
161 Serial. print ("Server post: \mathcal{X} \t \t" ) ;
162 Serial. println (httpRequestData);
163 int httpCodePost = http. POST (httpRequestData);
164 if (httpCodePost>0) {
165 Serial. print ("http odpověď: \t\t");
166 Serial. println (httpCodePost) ;
167 } 
168 else {
        Serial.print ("HTTP http chyba: \t\t");
169
170 Serial. println (httpCodePost) ;
171 } 
http.end();
```
#### **5.2.5 Ovládání dveří**

Pokud po přiložení tágu program získá odpověď ze serveru a ta říká, že byl uživatel rozpoznán, sepne pin napojený na zelenou LED a pin napojený na ovládání relé, čímž se spustí světelná signalizace a uživateli bude díky přivedení proudu na dveře umožněn přístup. Tento stav je ale v programu nastaven jen jako dočasný a pokud uživatel včas dveře neotevře, vypne ESP32 přívod na tyto piny, takže se rozsvítí opět červené světlo a přístup bude opět odepřen. V případě, že uživatel dveře otevře tak je musí také včas zavřít, jinak program přivede proud na GPIO připojený k ovládání zvukové signalizace na modulu čtečky a ta začne vydávat zvuk upozorňující na nezavřené dveře, který bude znít, dokud uživatel dveře znova nezavře. Časové intervaly byly do programu přidány z důvodu bezpečnosti pro případ, že by někdo použil tag a neprošel dveřmi nebo by dveře zůstaly pootevřené, což by umožnilo přístup neoprávněné osobě. Délku obou těchto intervalů lze nastavit v sekundách v nastavení počátečních definic programu (viz. výpis 1.)

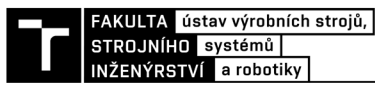

#### **5.2.6 Alarm**

Jestliže budou z nějakého důvodu dveře otevřeny bez oprávnění, program spustí alarm. Tedy vydá informaci k přívodu napětí na pinu připojeného k zvukové signalizaci, to způsobí varovného zvukového signálu a zaeviduje toto otevření na server. Vzhledem k tomu, že čtečka reaguje i na signál na nastavení pinu jako low, muselo být využito změny GIPO na input pro přerušení signálu. Nastavení doby, po kterou bude alarm spuštěn lze konfigurovat v počáteční definici programu (viz. výpis 1.). V případě, že tato doba vyprší a dveře budou opět zavřeny, vypne se. Pokud zůstanou otevřeny, alarm bude stále běžet.

Výpis 3) Cyklus for pro alarm v Arduino IDE

```
84 //cyklus for alarmu
85 for (int i=0; i<alarm time; i++ ) {
      Serial.print("ALARM!... ");
86
87 pinMode(led gr, OUTPUT);
      pinMode(beep, OUTPUT); 
88
89 delay (500) ; 
90 pinMode(led gr, INPUT);
91 pinMode(beep, INPUT);
92 delay (500) ; 
93 if (wg. available ()) {
94 break:
95 } 
96 }
```
#### **5.3 Server**

K ověření uživatele a k zaznamenávání průchodů je přístupový systém připojený k serveru. Ten pak tyto informace čte a zapisuje do databáze. Úloha pro rozpoznávání, jestli je k přiložené kartě přiřazeno oprávnění k vstupu, také probíhá na serveru, ze kterého se informace pošle na desku.

I přestože ESP32 lze použít jako webserver, skrz které bychom mohli systém ovládat, nebyla tato možnost zvolena. Důvodem bylo to, že databáze, do kterých jsou uloženy údaje o uživatelích by byly i tak na externím serveru. A tak už lze využít externího serveru i k hostování webového rozhraní bez dalších nákladů. Díky tomu bude řešení vyžadovat méně komunikace mezi serverem a mikrokontrolerem. A také to umožňuje bez komplikací navrhnout rozhraní, kterým lze ovládat i větší množství těchto přístupových systémů, tedy více dveří, pokud by to bylo třeba.

Pro zprovoznění serveru zde byl použit balíček XAMPP, což je multiplatformní balíček obsahující volně dostupný software. Lze ho spustit na různých operačních systémech. Obsahuje webový server Apache, ten byl pro tento server použit. [29]

#### **5.3.1 Databáze**

Databáze je systematicky uspořádaný soubor dat, obvykle uložených v elektronické podobě na. Zpravidla jsou data formovaná do tabulek složených z řádků a sloupců. Pro vytváření a manipulaci s daty se běžně používá programovací jazyk SQL (Structured query language), vytvořený v 70. letech společností IBM s původním názvem SEQUEL. Díky systémům na řízení databází (Dále DBMS) můžeme provádět správu a manipulovat s těmito daty uloženými na databázovém serveru. Mezi takové systémy patří například: MySQL, Microsoft SQL Server, Oracle Database, IBM DB2 a další. [30] [31]

Zde je použit DBMS MariaDB, který je vytvořen na bázi MySQL. Toto řešení je zvoleno z důvodu integrace v použitém balíčku XAMPP, který obsahuje právě tohoto správce. Databáze, která je pro tento systém vytvořena, obsahuje dvě tabulky. Jednu s informací o uživatelích jako jméno, příjmení, uživatelské číslo a také obsahuje jim přiřazené přístupové údaje na kartě nebo jiném nosiči obsahující RFID tag. Do druhé tabulky se zaznamenává každé použití přístupového systému. Tato tabulka také obsahuje funkci, která zapíše aktuální čas při vytvoření nového záznamu. Díky tomu pak při prohlížení záznamů vidíme kdy, který uživatel přístupový systém použil.

Výpis 4) Vytvoření databáze a tabulek (2. tabulka nahrazena tečkami)

```
21 $sql = "CREATE DATABASE ".$dbname;
22 if (\text{\$conn}\text{-}\text{square}(\text{\$sq1}) == \text{TRUE}) {
23 echo "Databáze vytvořena "; 
     $conn = new mysqli($servername, $username, $password, $dbname);
24
25 $sql1 = "CREATE TABLE `uzivatele` (
26 ~iď INT(6) UNSIGNED NOT NULL AUTO_INCREMENT , 
27    `cislo` INT(30) NOT NULL,
28 `jmeno` VARCHAR(30) NOT NULL,
29 `prijmeni` VARCHAR(30) NOT NULL,
30 `nazev karty` VARCHAR(30),
31 >fid ~ INT(30) NOT NULL , 
32 PRIMARY KEY (`id`)) ENGINE = InnoDB;
33 CREATE TABLE `zaznamy`(
     \dddotsc42 ); 
43 if (\text{\$conn} - > multi_query (\text{\$sql1}) === TRUE) {
44 echo ", tabulky vytvořeny.";
45 } 
46 }
```
#### **5.3.2 Identifikace uživatele a zápis o použití do databáze**

Pokud program na modulu čtečky odešle data o tágu na server pomocí příkazu [http.POST,](http://http.POST) pak PHP skript přečte z tabulky s uživateli v SQL databází informace o uživateli přiřazenému k přiloženému tágu. Udělí uživateli přístup a tyto informace o uživateli pak zapíše do druhé tabulky, která eviduje všechna použití systému a také zaznamená aktuální čas pomocí SQL funkce CURRENT TIMESTAMP. Pokud skript neidentifikuje z tabulky žádné informace o přiloženém tágu a jemu přiřazené osobě, udělá záznam o použití systému neznámým uživatelem, kterému nebyl umožněn přístup.

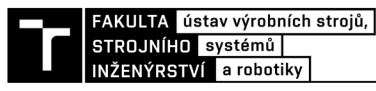

Výpis 5) Funkce pro vložení záznamu do SQL databáze

```
$sql = "INSERT INTO zaznamy (pristup, cislo, dvere, jmeno, prijmeni, rfid)
VALUES ('" . $pristup . "','" . $cislo . "','" . $dvere . "',
'" . $jmeno . "', '" . $prijmeni . "', '" . $rfid . "')";
```
#### **5.3.3 Předání informací o výsledku**

Tak jako u úlohy v kapitole 4.3.2 používá i úloha pro získání informací z SQL a předání mikrokontroleru PFIP skriptu ke komunikací s databází. Zde funguje tak, že z databáze načte data o posledním použití tágu a to, jestli byl rozpoznán. Tuto informaci pak program na ESP32 získá pomoci příkazu [http.GET](http://http.GET) a na základě ní rozhodne, své další chování. Tedy zda dveře otevře nebo neotevře.

#### **5.3.4 Webové rozhraní**

Pro zobrazení výpisu z databáze příchodů a k přidávaní nových uživatelů s jejich tágem, případně jejich odstranění, je vytvořeno jednoduché uživatelské rozhraní na bázi jazyka HTML, využívající PHP skriptů k propojení s databází. K jeho zobrazení tak lze použít internetový prohlížeč. Toto rozhraní obsahuje rozcestník, ze kterého se lze dostat na seznam uživatelů a na výpis příchodů.

V seznamu uživatelů (obr. 11) je možné seřadit uživatele podle libovolného parametru, dále je možné uživatele mazat a také je lze přidávat pomocí tlačítka *Přidat uživatele.* To odkazuje na formulář, do kterého je třeba napsat informace o novém uživateli. Kód RFID tágu je třeba uložit v decimální hodnotě. Tento formulář nedovoluje přiřadit více uživatelů ke stejnému tágu a při pokusu o takové přidání vypíše chybovou hlášku upozorňující na tento fakt. Každý řádek obsahuje také krom informací o uživateli tlačítka *Smazat,* pomocí kterého lze uživatele z tohoto řádku odstranit po potvrzení vyskakovacího okna, a *Upravit,* které nás odkáže na formulář, vyplněný informacemi o tomto uživateli. Ty můžeme následně upravit a uložit.

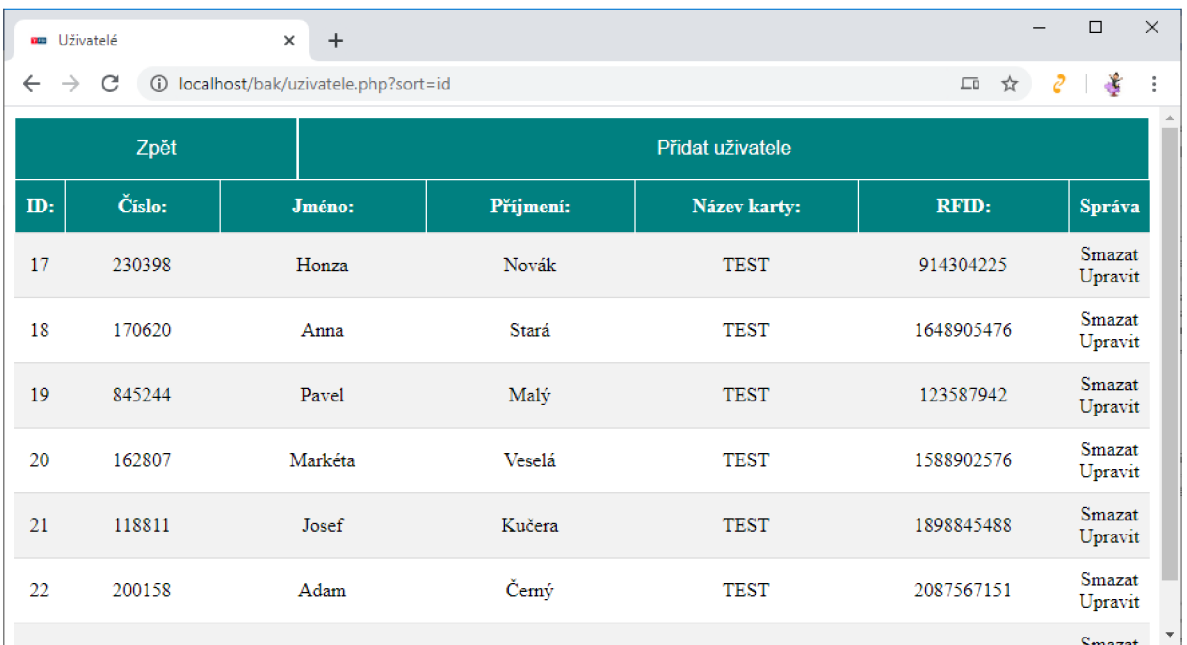

Obr. 12) Seznam uživatelů v prohlížeči Google Chrome

Ve výpisu příchodů j sou zaznamenána všechna použití přístupového systému, ve kterém lze pozorovat kdy a kým byl systém použit. V této tabulce můžeme na každém řádku vidět informace o tom, jestli měl uživatel umožněn přístup, jeho číslo, název dveří, které se pokusil otevřít, jméno a příjmení uživatele, číslo jeho tagu a čas ve který byl záznam pořízen. Tyto údaje lze také filtrovat díky textovému poli, kam lze napsat vyhledávaný parametr. Dále každý řádek obsahuje tlačítko přidat, na které lze kliknout. To uživatele po kliknutí odkáže na formulář pro přidávání nových uživatelů, kde pole, do kterého je třeba napsat informace o tágu budou již předvyplněné.

Rozhraní tvoří tyto stránky:

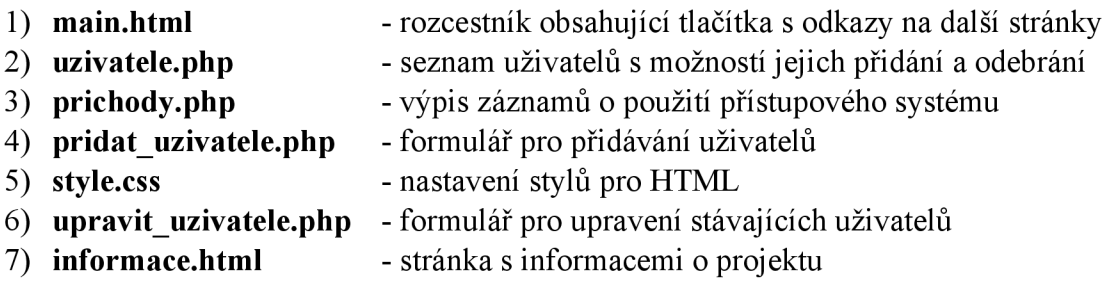

Alternativně lze namísto tohoto rozhraní použít nástroj na správu obsahu databází podporující využitý systém. Například phpMyAdmin, který je už integrován v balíčku XAMPP. Tento nástroj však na rozdíl od nově vytvořeného prostředí také obsahuje mnohé další funkce, kterými by uživatel mohl jednoduše zapříčinit nefunkčnost celého přístupového sytému.

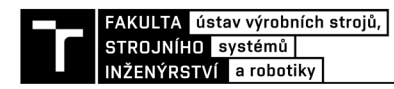

### **6 FUNKCIONALITA SYSTÉMU**

#### **6.1 Manuál k obsluze**

#### **6.1.1 Zapojení**

C tečka se připojí pomocí konektoru D-SUB k protikusu na kabelu. Desku připojíme buď USB kabelem nebo ji lze také napájet dvěma dalšími způsoby. Druhý je kabelem s napětím 5 V připojeným k pinu V5 na desce a třetí je regulovaným napětím 3,3 V připojeným k pinu 3V3. Zvolí se tedy jedna z těchto možností. Lze však použít pouze jednu, jinak bychom desku mohli přetížit. Zdroj napětí se zapojí pomocí souosého konektoru ke čtečce. Pokud bylo změněno zapojení kabelů k desce ESP32, nebo je potřeba ho měnit, můžeme to udělat, ale je pak nutné upravit definice pinů v inicializaci programu pro ESP32 v rozhraní Arduino IDE (viz. výpis 1.). Je také třeba zkontrolovat, jestli jsou zařízení správně připojena k zemi (GND) a případně je zapojit.

#### **6.1.2 Zprovoznění serveru**

Na počítači připojenému k síti spustíme ovládací panel balíčku XAMPP. A spustíme webserver Apache a modul My SQL. Dále je třeba všechny potřebné soubory přesunout do složky HTDocs. Ta se defaultně nachází v adresáři [C:\xampp\htdocs.](file://C:/xampp/htdocs) O tvorbu databází se už postará PHP skript, který se spustí automaticky při používání.

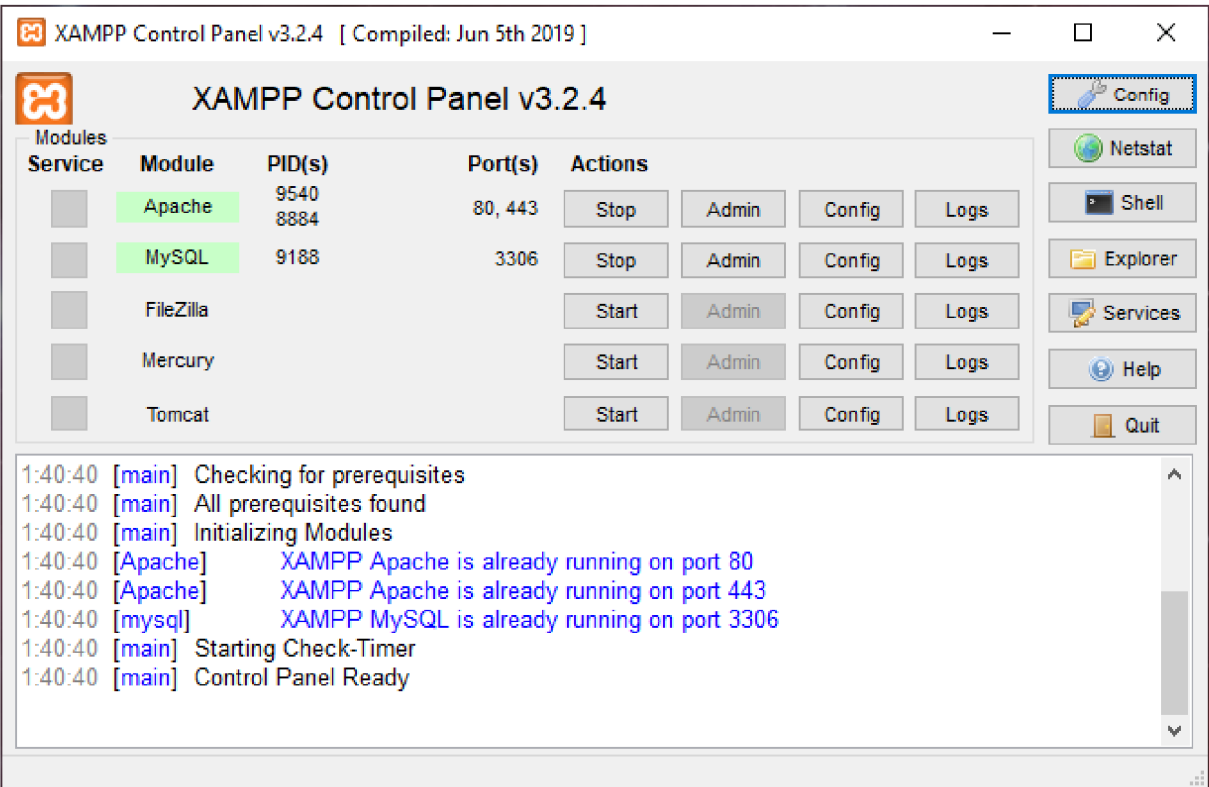

Obr. 13) Ovládací panel Balíčku XAMPP

#### **6.1.3 Nahrání programu pro ESP32**

Pokud na mikrokontroleru ještě není nahrán program, je třeba ho nahrát. Ke správně funkcionalitě prostředí Arduino IDE je potřeba přidat do manažeru desek ESP32. Dále musíme mít nainstalovány všechny použité knihovny. Při prvním připojování k nové síti bude pravděpodobně v programu nutné změnit přihlašovací údaje kWi-Fi a adresu serveru, ke kterému se připojuje. V první části programu můžeme také upravit další nastavení systému.

#### **6.1.4 Spuštění**

Pokud je vše zapojeno, tak si stále také musíme dát pozor, abychom nepoužívali více způsobů napájení desky a při nahrávání ji můžeme mít připojenou pouze skrz USB. Pak lze připojit desku k počítači a nahrát program. Až bude program nahrán, měl by se spustit a modul čtečky být funkční. Pokud už bude ESP připojeno k síti. Je třeba poprvé přiložit nějakou kartu ke čtečce nebo spustit webové rozhraní. Tím spustíme PHP skript, který vytvoří požadované databáze a přístupový systém bude funkční.

#### **6.1.5 Ovládání uživatelského rozhraní**

Pomocí prohlížeče na zařízení připojenému k síti se připojíme k webové stránce s uživatelským rozhraním. Na hlavní straně se nachází 3 tlačítka. Tu najdeme například pod *http:// \*IP adresa serveru\* /main.html* případně jako <http://localhost/main.php>

Kliknutím na tlačítko *příchody* se lze dostat na výpis všech záznamů o používání systému. Jsou zde informace o každém uživateli a čas, ve kterém byl záznam vytvořen. Také se zde nachází záznamy s neúspěšnou identifikací tágu a záznamy o alarmu. Na řádcích, které vypisují záznam o neidentifikovaném uživateli se také nachází tlačítko přidat uživatele. To odkazuje na formulář, ve kterém už bude předvyplněný údaj o tágu a k jeho přidání stačí vyplnit údaje o novém uživateli. Dále lze tyto záznamy filtrovat dle libovolného parametru pomocí vyhledávacího okna na vrchní části stránky.

Další tlačítko na hlavní straně je tlačítko *uživatelé.* To odkazuje na seznam všech uživatelů. Do něj lze další přidávat pomocí tlačítka *přidat uživatele* v pravém horním rohu. To odkazuje na formulář, kam je třeba vyplnit informace o nově přidávaném uživateli a následně je potvrdit. Dále každý řádek s uživatelem obsahuje tlačítka smazat, kterým lze po potvrzení vyskakovacího okna daného uživatele odstranit. Tlačítko upravit, to odkazuje na předvyplněný formulář, ve kterém lze informace o daném uživateli změnit a následně uložit.

Poslední tlačítko *Info* obsahuje krátký popis tohoto zařízení a odkaz na stránku této práce.

#### **6.1.6 Přístup**

Pro povolení přístupu musíme přiložit RFID tag, kterému byl povolen přístup ke čtečce. Po přiložení RFID tágu čtečka vydá zvukový signál a rozsvítí se zeleně, to znamená, že můžeme vstoupit. Po vstupu se nám spustí odpočet a pokud budeme dveře držet otevřené příliš dlouho, tak začne čtečka vydávat nepřerušovaný zvukový signál, dokud je nezavřeme. Pokud nevstoupíme po stanovenou dobu, tak se zelené světlo změní na červené, to znamená že čas vyhrazený na vstup vypršel a už nelze vstoupit. Pokud RFID tag nebude rozpoznán čtečka vydá zvukový signál, ale bude stále svítit červeně, to znamená, že přístup byl zamítnut. Pokud dveře

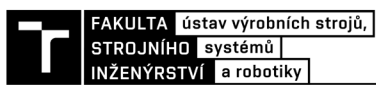

z nějakého důvodu budou otevřeny bez povolení přístupu, spustí se alarm, tedy přerušovaná zvuková a světelná signalizace.

#### **6.2 Chování při odpojení a restartu systému**

V případě odpojení přívodu elektrické energie se systém vypne a nebude ověřovat uživatele. To, jestli bude při odpojení systému umožněn přístup záleží na konstrukci a zapojení dveří, které není v rámci této práce řešeno. Otevření dveří by sice bylo znamenalo, že systém přestane plnit svůj účel. Avšak pokud by se jednalo například o jediný východ z místnosti, je třeba aby bylo dveře možné využít jako únikový východ.

Po opětovném připojení přívodu elektrické energie nebo stisku tlačítka RST (Reset) na desce se program spustí opět od začátku. Pokud by se z důvodu odpojení proudu nebylo možné připojit k Wi-Fi, program se o to bude stále pokoušet, dokud nebude přístupový bod obnoven. Databáze s uživateli a evidencí používaní přístupového systému je uložena na pevném disku serveru, díky tomu by měla zůstat v takovém stavu jako před odpojením. Systém by se měl tedy automaticky opět zapnout a připojit.

Pro případ, že by se systém odpojil od bezdrátové sítě nebo nebude schopen navázat komunikaci se serverem je do programu přidán tzv. admin tag. Jeho údaje jsou pevně definovány v programu a je možné tímto tágem dveře otevírat i bez připojení k serveru.

#### **6.3 Fyzické Zabezpečení**

Funkce tamper (manipulace) integrovaná do RFID čtečky, která pozná, jestli se čtečkou někdo nemanipuloval a pokud ano, vydá signál, který ESP32 zpracuje a přestane otevírat dveře. Vzhledem k tomu, že se jedná pouze o návrh přístupového systému, nemůžeme určit jaké a jak bezpečné dveře by byly použity. [32]

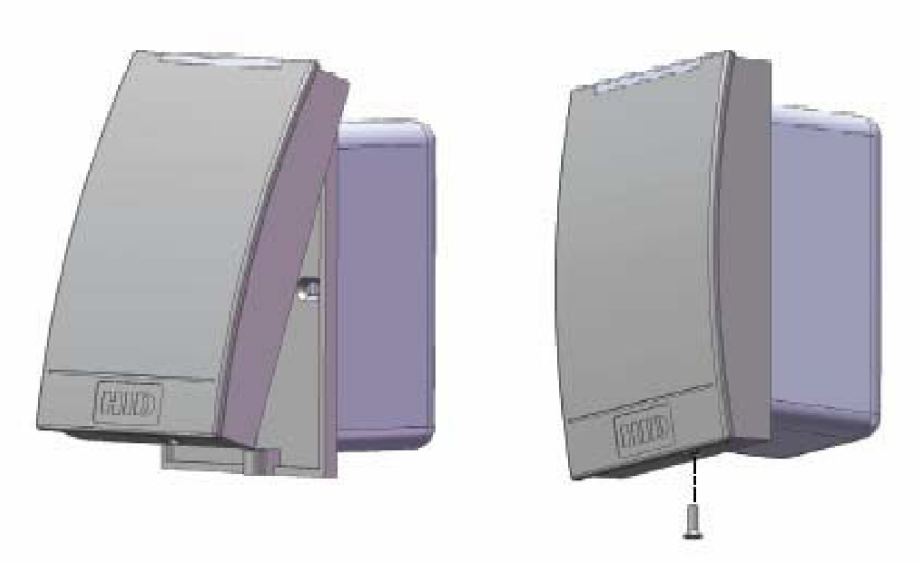

Obr. 14) Montáž čtečky obsahující detekci manipulace [32]

#### **6.4 Výhody systému**

Krom funkce umožnění přístupu tento systém také plní funkci monitoringu, kdy se na server zaznamenává, kdo kdy systém využil a lze ho tak využít například pro evidenci docházky. Systém také nabízí flexibilní správu uživatelů, takže je lze libovolně přidávat, upravovat a odebírat. Při vyrobení dalších kusů tohoto systému by bylo možné všechny připojit k jednomu serveru, ze kterého lze také vidět které dveře jaký uživatel použil.

Tento systém má nízkou pořizovací cenu a lze ho jednoduše uživatelsky vyrobit. Díky využití volně dostupného softwaru ho lze upravit, pokud je třeba bez dalších nákladů.

Ctečka HID iClass RIO je certifikovaná na stupeň krytí IP55, a tak systém lze použít i na venkovní dveře za předpokladu, že zbytek zařízení bude uvnitř a dostatečně chráněn proti vlhkosti.

#### **6.5 Nevýhody**

Vzhledem k tomu, že je k ověřování uživatelů potřeba připojení k serveru s databázemi. Je třeba aby k němu byl tento systém neustále připojen.

Tento systém nemá silná zabezpečení proti pokusům o prolomení a také spoléhá na technologii RFID. Tágy této technologie lze často zkopírovat pomocí dostupných zařízení.

Návrh nebyl otestován v praxi, a tak je pravděpodobné, že ještě není doladěn a bylo by nutné provádět úpravy pro zajištění bezproblémového chodu systému.

#### **6.6 Doporučení pro praxi a další vývoj**

Bylo by vhodné přidat funkci, kdy uživatel bude mít přístup jen k některým místnostem a ostatní dveře svým tágem nebudem moct otevřít. Systém je na přidání této funkce do jisté míry připraven. ESP32 posílá na server informace o tom o jaké dveře se jedná, a to se ukládá do databáze. Server však vyhodnocuje, jestli udělí přístup jen na základě údajů o tágu a v současné době neřeší to, ke kterým dveřím ho udělí.

V této práci je využit 9 V síťový adaptér, který byl poskytnut. Ten má však zbytečně vysoké výstupní napětí, které jsme následně museli snížit, a proto by bylo vhodné při výrobě dalších kusů najít zdroj s nižším výstupním napětím. Popřípadě zvážit například použití baterií, to by zabránilo nefunkčnosti systému při výpadku proudu, ale bylo by nutné je pravidelně vyměňovat.

Pokud by to bylo žádoucí, mohly by k tomuto systému být přidány další součástky. Například displej, který by informoval uživatele o udělení přístupu nebo číselná klávesnice, kterou lze po napsání správného kódu získat přístup. Je však třeba upozornit, že další hardware by navýšil pořizovací cenu celého zařízení.

Spousta dnešních systémů využívá mino technologie RFID, také například NFC. NFC čipy se dnes běžně nachází v mobilních telefonech, a proto by přidání tohoto standardu mohlo být vhodné nejen z hlediska lepší kompatibility, ale také z hlediska praktičnosti a absence nutnosti pořizovat nové tágy.

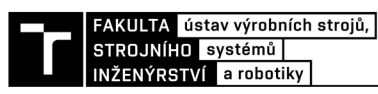

Webové rozhraní na správu uživatel obsahuje jen omezené funkce a bylo by tak vhodné se při dalším vývoji zaměřit také na rozšíření jeho funkcionalit, popřípadě na jeho lepší zabezpečení.

Zdaleka nejdražším prvkem při pořizování tohoto systému je čtečka HID iClass R10. Proto by při dalším vývoji, který by v tomto nebyl limitován zadáním jako tato práce, bylo vhodné zvážit, jestli není na trhu dostupná levnější alternativa, která by také splňovala požadované funkce.

V této práci byl vytvořen návrh přístupového systému s alarmem, ten by bylo možné instalovat na skutečné dveře. Systém by měl být plně funkční. Avšak nikdy nebyl uveden do testovacího provozu, a proto by se ještě mohly projevit nějaké nedostatky, které by následně musely být odstraněny.

#### **6.7 Finanční zhodnocení**

Kromě součástek v tabulce je také třeba uvést, že buď musíme počítač, na kterém bude náš server fungovat. Nebo alternativně můžeme využít jiného způsobu zprovoznění serveru. Ceny v této tabulce jsou uvedeny včetně DPH. (Tab 2)

Vzhledem k tomu, že čtečka použitá v této práci již není běžně dostupná, je v této tabulce uvedena její novější verze i Class SE R10

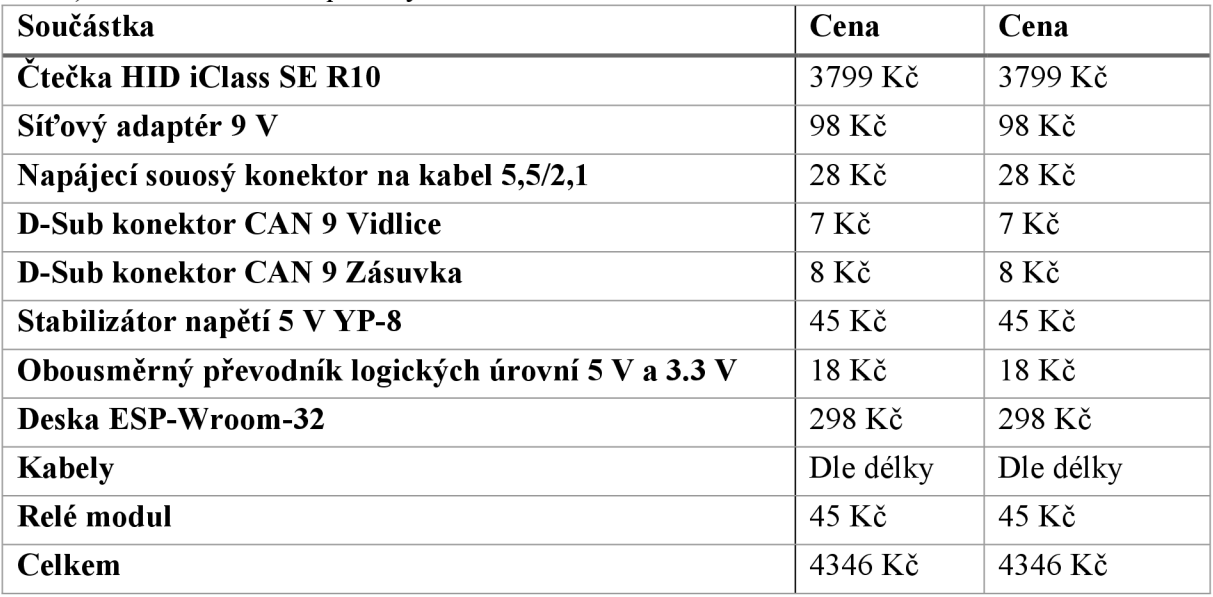

Tab 2) Seznam s cenami použitých součástek

[23] [24] [33] [34] [35] [36] [37] [38] [39]

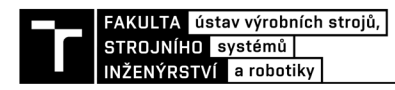

### **7 ZÁVĚR**

Cílem této bakalářské práce bylo navrhnout přístupový systém s alarmem. Tento systém měl pro ověřování uživatelů používá RFID čtečky HID iClass RIO s protokolem Wiegand.

V první části je provedena rešerše seznamující s dostupnými přístupovými systémy na internetu. Převážně se zaměřuje na systémy, které lze vyrobit z dostupných součástek a na závěrečné práce dříve vytvořené na to toho téma.

Druhá část popisuje volbu a funkce hardwaru využitého v této práci. K řízení je zvolen mikrokontroler ESP32, ke kterému byl napsán program pomocí vývojového rozhraní Arduino IDE. Nachází se zde také popis dalších součástek využitých v práci. Také řeší, jaké součástky je třeba použít vzhledem k vyřešení rozdílů napětí na různých součástkách.

Další část popisuje realizaci řešení, tedy zapojení a vytvořený software. Popisuje zapojení systému a jeho napájení. Ukazuje, jakým způsobem mikrokontroler odesílá, přijímá a zpracovává informací ze čtečky, spíná relé k ovládání dveří, vyhodnocuje stav dveří a ovládá alarm a signalizaci integrovanou v modulu čtečky. Interakci s uživatelem systém provádí pomoci LED a zvukového signálu na modulu čtečky a informuje je tako jejich oprávnění ke vstupu. Případně je také upozorňuje. Také popisuje navrhnutý server, ke kterému je mikrokontroler bezdrátově připojen. Popisuje, jak server na základě zpracovaných informací odeslaných z mikrokontroleru určuje, zda je uživatel uložen v databázi a zda bude uživateli, který přiložil RFID tag ke čtečce umožněn přístup a jak si informace následně ESP32 přečte zpět. Dále server provádí evidenci každého použití systému. Server byl navržen tak, že na něj lze napojit i více systémů a lze tak přehledně provádět správu všech najednou. Pro ukládání vytvořena SQL databáze. Ta obsahuje dvě tabulky, jednu s informacemi o uživatelích a další se záznamy o používání. Ke komunikaci s databází jsou napsány skripty v programovacím jazyce PUP. Ovládání těchto funkcionalit probíhá přes vytvořené webové rozhraní, ve kterém lze provádět správu uživatelů, tady přidávat nové uživatele, odebírat a upravovat existující. Dále vněm najdeme záznamy o používaní čtečky, a tak lze tento systém používat i jako evidenční.

Poslední část poukazuje na funkce systému, nastiňuje jeho výhody a nevýhody a přidává doporučení pro praktické využití či další vývoj. K systému je také zpracován návod popisující, jak systém zapojit, nastavit a zprovoznit i jak systém ovládat.

Tato bakalářská práce pro mě byla velkým přínosem. Musel jsem se seznámit s mikrokontrolery, dostatečně se naučit programovací jazyky PHP, SQL a jazyk využívaný v prostředí Arduino IDE. Pochopil jsem funkce databází a práci s nimi. Na těchto nově nabytých znalostech mohu stavět při dalším studiu nebo v praxi.

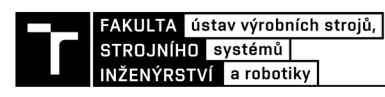

## **8 SEZNAM POUŽITÝCH ZDROJŮ**

- [I] Understanding about types of access control systems. *Elprocus* [online], [cit. 2020-03- 05]. Dostupné z: [https://www.elprocus.com/understanding-about-types-of-access](https://www.elprocus.com/understanding-about-types-of-access-)control-systems/
- [2] Types of Access Control Systems & Why it is Important in 2020. *Senseon* [online], [cit. 2020-04-08]. Dostupné z: <https://www.senseon.com/access-control/>
- [3] *Arduino Project Hub* [online]. 2020 [cit. 2020-06-15]. Dostupné z: https://create.arduino.cc/projecthub
- [4] MUKHERJEE, Aritro. Security Access Using RFID Reader. *Arduino Project Hub*  [online]. 2020 [cit. 2020-06-15]. Dostupné z: [https://create.arduino.cc/projecthub/Aritro/security-access-using-rfid-reader](https://create.arduino.cc/projecthub/Aritro/security-access-using-rfid-reader-)f7c746?ref=search&ref\_id=access&offset=4
- [5] KOYANAGI, Fernando. ESP32 With RFID: Access Control. *Instructables* [online]. Autodesk, 2020 [cit. 2020-06-15]. Dostupné z: <https://www.instructables.com/id/ESP32-With-RFID-Access-Control/>
- [6] BUCHAL, Adam. *Realizace přístupového systému na bázi RFID.* Brno, 2014.. Bakalářská práce. Vysoké učení technické v Brně, Fakulta strojního inženýrství. Vedoucí práce Tomáš Marada.
- [7] JAROSLAV, Háj ek. *Přístupový systém využívající NFC a mikropočítače Arduino.*  Brno, 2017.. Bakalářská práce. Fakulta elektrotechniky a komunikačních technologií. Vedoucí práce Ing. Jiří Hošek, Ph.D.
- [8] KLEIN, Lukáš. *Přístupový systém založený na ESP32* [online]. Ostrava, 2019 [cit. 2020-06-15]. Dostupné z: [http://hdl.handle.net/10084/136366.](http://hdl.handle.net/10084/136366) Bakalářská práce. Vysoká škola báňská - Technická univerzita Ostrava.
- [9] VOJIR, Jan. *Přístupový systém s využitím RFID karet.* Praha, 2017.. Diplomová práce. České vysoké učení technické v Praze, Fakulta informačních technologií.
- [10] *HID® iCLASS® RIO Reader 6200* [online], [cit. 2020-03-05]. Dostupné z: https://www.hidglobal.com/products/readers/iclass/r10
- [II] HID RIO (iCLASS Series) smart card reader for access control. *[Sourcesecurity.com](http://Sourcesecurity.com)*  [online]. 2020 [cit. 2020-05-31]. Dostupné z: [https://www.sourcesecurity.com/hid-rlO](https://www.sourcesecurity.com/hid-rlO-)rl5-technical-details.html#specification
- [12] ČSN EN 60529. *Stupně ochrany krytem (krytí IP kód)*. Praha: Federální úřad pro normalizaci a měření, 1993.
- [13] Historie technologie RFID. *[RFID-EPC.cz](http://RFID-EPC.cz)* [online]. 2016 [cit. 2020-05-31]. Dostupné z: <https://www.rfid-epc.cz/co-je-rfid/historie-rfid>
- [14] What is RFID?. *EPC-RFID* [online]. 2020 [cit. 2020-06-02]. Dostupné z: <https://www.epc-rfid.info/rfid>
- [15] Wiegand Interface: What is the Wiegand Interface? Definition from Techopedia. *Technopedia* [online], [cit. 2020-05-31]. Dostupné z: <https://www.techopedia.com/definition/15326/wiegand-interface>
- [16] PEŠKA, Robert. Wiegand od karty po sběrnici. *[Automatizace.HW.cz](http://Automatizace.HW.cz)* [online]. HW server s.r.o., 2017 [cit. 2020-05-31]. Dostupné z: [https://automatizace.hw.cz/wiegand](https://automatizace.hw.cz/wiegand-)od-karty-po-sbernici.html
- [17] LEAVTTT, Austin. What Is The Wiegand Protocol?. *Safe and Sound Security* [online], 2018 [cit. 2020-05-31]. Dostupné z: [https://getsafeandsound.com/2018/09/wiegand](https://getsafeandsound.com/2018/09/wiegand-)protocol/
- [18] Popis protokolu Wiegand a řešení jeho čtení procesorem. *DH servis* [online]. [cit. 2020-05-31]. Dostupné z: [http://www.dhservis.cz/dalsi\\_l/wiegand.htm](http://www.dhservis.cz/dalsi_l/wiegand.htm)
- [19] MOBIUS, a Alexander JONES. Numbered DE9 Diagram. In: *Wikimedia Commons*  [online]. San Francisco (CA): Wikimedia Foundation, 2004-2020 [cit. 2020-06-24], Dostupné z: https://commons.wikimedia.org/wiki/File:Numbered\_DE9\_Diagram.svg
- [20] Getting Started with the ESP32 Development Board. *Random Nerd Tutorials* [online], [cit. 2020-06-01], Dostupné z: [https://randomnerdtutorials.com/getting-started-with](https://randomnerdtutorials.com/getting-started-with-)esp32/
- [21] ESP32 Modules and Boards. *Espressif* [online]. [cit. 2020-04-14]. Dostupné z: [https://docs.espressif.com/projects/esp-idf/en/latest/esp32/hw-reference/modules-and](https://docs.espressif.com/projects/esp-idf/en/latest/esp32/hw-reference/modules-and-)boards.html#esp-modules-and-boards-esp32-wroom-32
- [22] *The Internet of Things with ESP32* [online], [cit. 2020-06-14]. Dostupné z: <http://esp32.net/>
- [23] 4 kanály Obousměrný převodník logických úrovní 5V a 3.3V. *[LASKARDUINO.cz:](http://LASKARDUINO.cz) by Makers for Makers* [online]. 2020 [cit. 2020-06-24]. Dostupné z: <https://www.laskarduino.cz/4-kanaly-obousmerny-prevodnik-logickych-urovni-5v-a-3->  $3v/$
- [24] Relé modul lx 10A/250V s optickým oddělením. *GMelectronic: elektronické*  součástky, komponenty [online]. GM electronic, spol. s.r.o., 1990-2020 [cit. 2020-06-24]. Dostupné z: <https://www.gme.cz/rele-modul-lx-10a-250v-s-optickym-oddelenim>
- [25] BARRAGÁN, Hernando. The Untold History of Arduino. *Github* [online], [cit. 2020- 06-15]. Dostupné z: <https://arduinohistory.github.io/>
- [26] Arduino Software. *Arduino* [online], [cit. 2020-06-02]. Dostupné z: <https://www.arduino.cc/en/main/software>
- [27] Arduino IDE. *[Arduino.cz](http://Arduino.cz)* [online]. 2020 [cit. 2020-06-02]. Dostupné z: https://arduino.cz/arduino-ide/
- [28] SELECKY, Matúš, Martin HERODEK. *Arduino: uživatelská příručka.* Brno: Computer Press, 2016, 344 s. ISBN 978-80-251-4840-2.
- [29] *XAMPP* [online]. Apache Friends, 2020 [cit. 2020-06-23]. Dostupné z: <https://www.apachefriends.org/index.html>

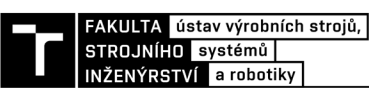

- [30] Co je to databáze. *Oracle* [online]. 2020 [cit. 2020-06-12]. Dostupné z: <https://www.oracle.com/cz/database/what-is-database.html>
- [31] *MySQL* [online]. 2020 [cit. 2020-04-25]. Dostupné z: <https://www.mysql.com/>
- [32] HID GLOBAL. *APPLICATION NOTE #17.* 2011. Irvine, CA, USA [cit. 2020-06-15], Dostupné z: https://www.hidglobal.com/sites/default/files/0112 an en.pdf
- [33] ICLASS SE RIO. *EUROALARM* [online]. 2020 [cit. 2020-06-26]. Dostupné z: [https://www.euroalarm.cz/eshop-zabezpecovaci-technika/pristup-a-dochazka/cteci](https://www.euroalarm.cz/eshop-zabezpecovaci-technika/pristup-a-dochazka/cteci-)moduly/wiegand/iclass-se-r10-kabel
- [34] Napájecí adaptér síťový 1000m A Arduino 9 V. *[LASKARDUINO.cz:](http://LASKARDUINO.cz) by Makers for Makers* [online]. 2020 [cit. 2020-06-26]. Dostupné z: <https://www.laskarduino.cz/napajeci-adapter-sitovy-1000ma-5-5-2-l-mm->9v/?gclid=CjOKCQjwudb3BRC9ARIsAEavUvlwDcdn2GY12b9RwwwgRRfcVwsTHd97SIq\_h6dDWKwUgN4DHkAIlMaAoW CEALw wcB
- [35] Napájecí souosý konektor K3 6722A. *GM electronic: elektronické součástky, komponenty* [online]. 2020 [cit. 2020-06-26]. Dostupné z: <https://www.gme.cz/napajeci-souosy-konektor-k36722a>
- [36] D-Sub konektor CA N 9 V. *GM electronic: elektronické součástky, komponenty*  [online]. 2020 [cit. 2020-06-26]. Dostupné z: <https://www.gme.cz/konektor-can-9-v>
- [37] D-Sub konektor CA N 9 Z. *GM electronic: elektronické součástky, komponenty*  [online]. 2020 [cit. 2020-06-26]. Dostupné z: <https://www.gme.cz/konektor-can-9-z>
- [38] Zdroj napětí 5V/800mA. *GM electronic: elektronické součástky, komponenty* [online], 2020 [cit. 2020-06-26]. Dostupné z: <https://www.gme.cz/zdroj-napeti-5v-800ma>
- [39] IoT ESP-32S 2.4GHz Dual-Mode WiFi+Bluetooth, CP2102. *[LASKARDUINO.cz:](http://LASKARDUINO.cz) by Makers for Makers* [online]. 2020 [cit. 2020-06-26]. Dostupné z: <https://www.laskarduino.cz/iot-esp-32s-2-4ghz-dual-mode-wifi-bluetooth-rev-l~> cp2102/

**^^^^j^^^^^^^^s^v výrobních strojů,^** 

## **9 SEZNAM ZKRATEK, SYMBOLŮ, OBRÁZKŮ A TABULEK**

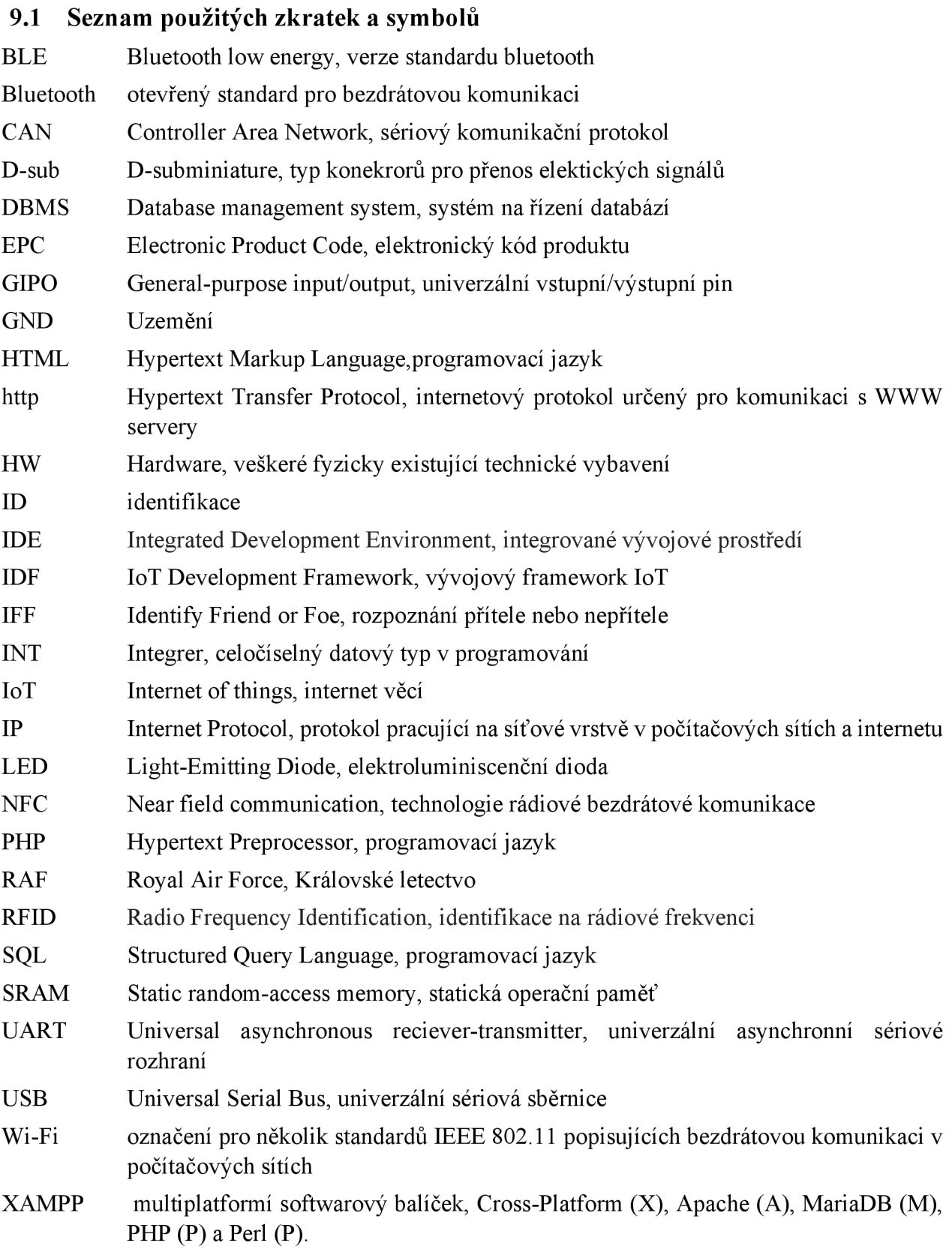

#### **9.2 Seznam tabulek**

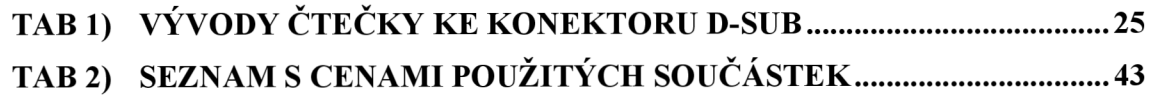

#### **9.3 Seznam obrázků**

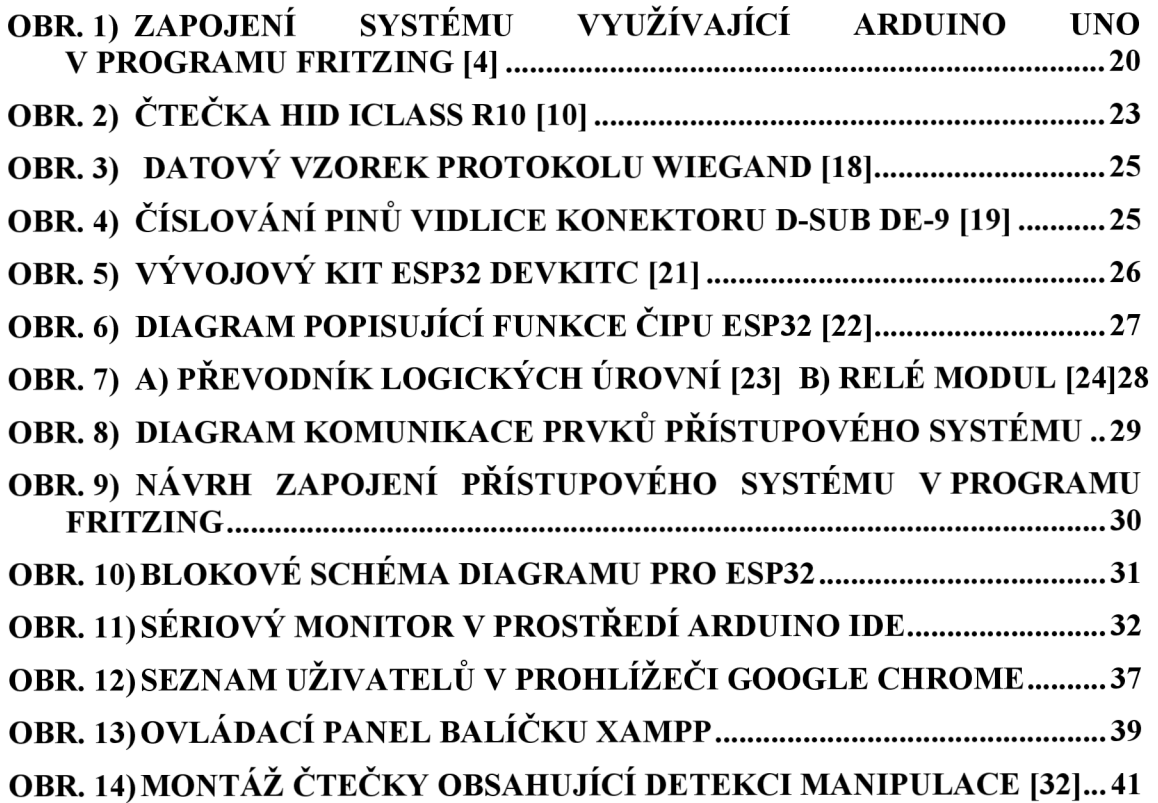

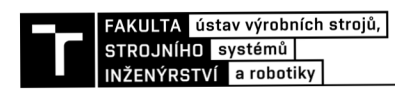

## **10 PŘÍLOHY**

- BP\_VlasanekVit\_201770\_prilohy.zip
	- o Server (složka obsahující soubory pro funkčnost serveru)
		- create dtb.php
		- delete.php
		- e.php
		- edit, php
		- FSI icon.png
		- get. php
		- informace.html
		- main.html
		- post.php
		- · pridat\_uzivatele.php
		- style.css
		- **•** upravit uzivatele.php
		- uživatele.php
	- o mikrokontroler (složka obsahující soubory pro funkčnost ESP32)
		- libraries
			- readme
			- Wiegand
			- o ...
		- **ESP32\_pristupovysystem** 
			- ESP32 pristupovysystem.ino
	- o Navod.txt